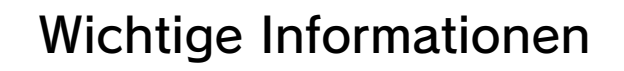

### Grundlegende Informationen

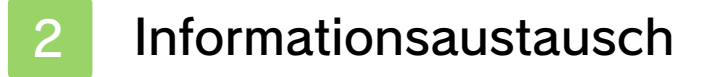

Altersbeschränkungen

#### Speichern/Verlassen

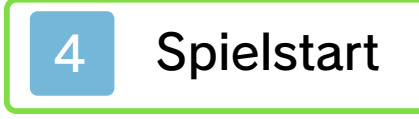

Spiel verlassen

#### Steuerung

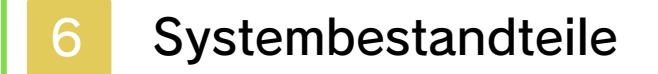

Menü-Steuerung

Story-Modus-Steurg.

Match-Modus-Steurg.

## Story-Modus

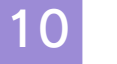

Der Story-Modus

Story-Modus-Bildsch.

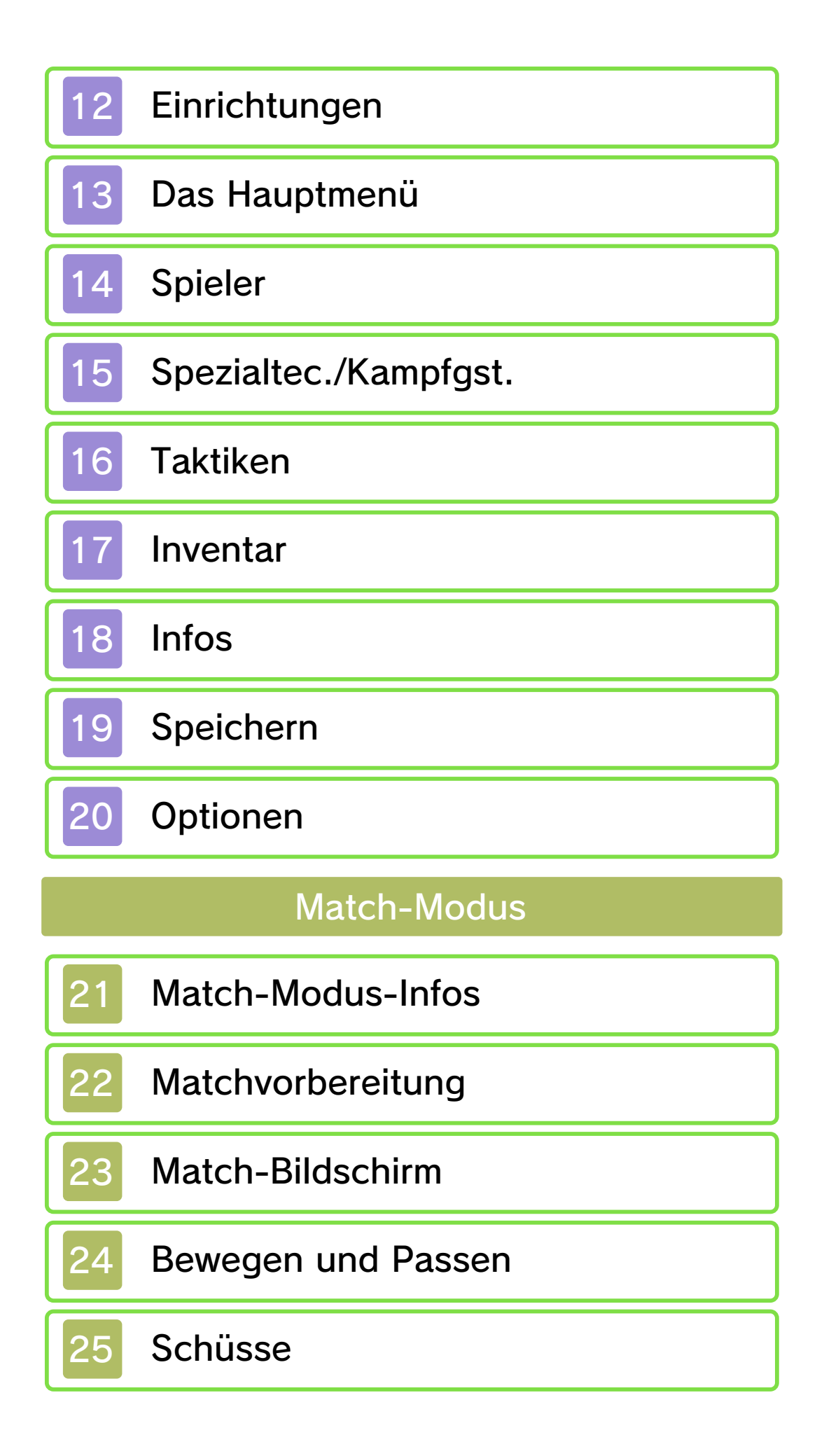

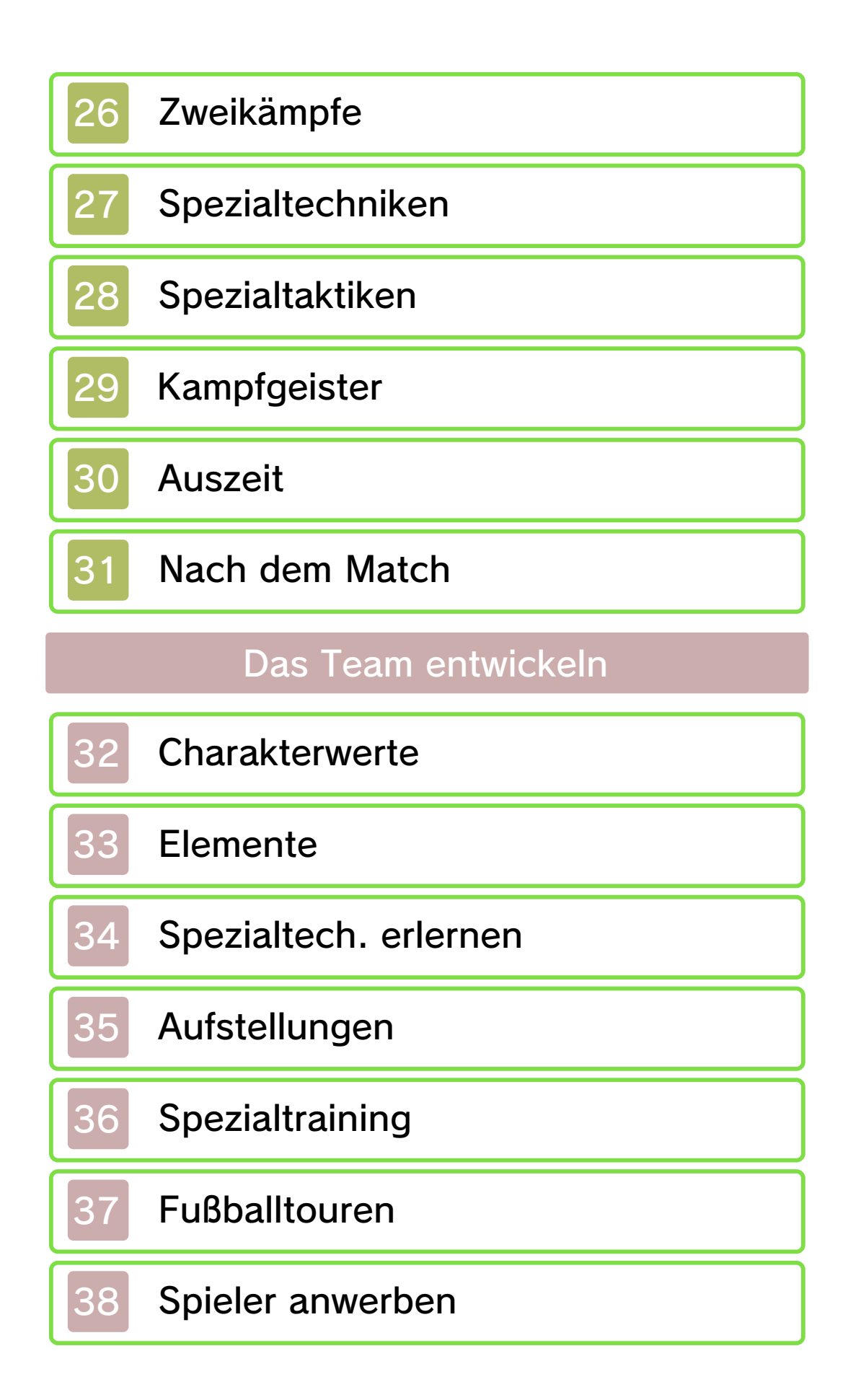

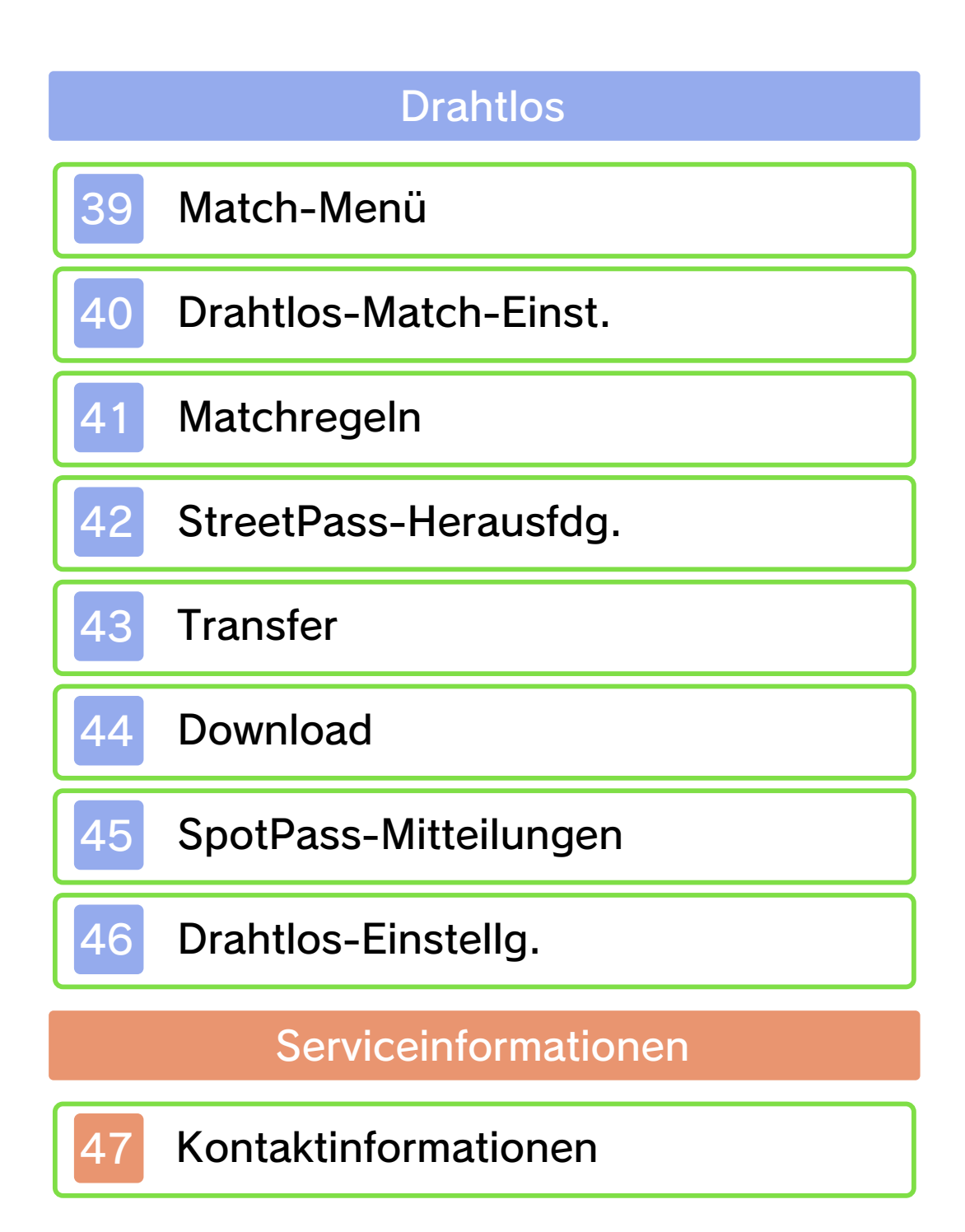

#### Wichtige Informationen

Bitte lies vor der Verwendung dieser Software diese Bedienungsanleitung und folge ihren Anweisungen. Sollte diese Software von Kindern genutzt werden, muss ihnen diese Bedienungsanleitung von einem Erwachsenen vorgelesen und erklärt werden.

Bitte lies vor Gebrauch der Software auch die Bedienungsanleitung des Nintendo 3DS-Systems. Darin sind wichtige Informationen enthalten, die ein positives Erleben dieser Software gewährleisten.

♦ Soweit nicht anders angegeben, bezieht sich die Bezeichnung "Nintendo 3DS" sowohl auf das Nintendo 3DS™- als auch auf das Nintendo 3DS™ XL-System.

#### Gesundheits- und Sicherheitsinformationen

### **A WICHTIG**

Wichtige Informationen für deine Gesundheit und Sicherheit findest du in den Gesundheits- und Sicherheitsinformationen, die du über das HOME-Menü aufrufen kannst.

Berühre dafür **A** und danach STARTEN und lies dir jeden Abschnitt sorgfältig durch. Drücke danach **& HOME**, um zum HOME-Menü zurückzukehren.

Bitte lies außerdem gründlich die Bedienungsanleitung, besonders den Abschnitt "Gesundheits- und Sicherheitsinformationen", bevor du Nintendo 3DS-Software verwendest.

Weitere Hinweise zur drahtlosen Verbindung und zu Onlinepartien findest du in der Bedienungsanleitung im Abschnitt "Gesundheits- und Sicherheitsinformationen".

#### Sprachauswahl

Grundsätzlich wird für diese Software die Spracheinstellung des Nintendo 3DS-Systems übernommen. Die Software verfügt über fünf verschiedene Sprachen: Englisch, Deutsch, Französisch, Spanisch und Italienisch. Wurde für dein Nintendo 3DS-System bereits eine dieser Sprachen ausgewählt, wird diese automatisch in der Software verwendet. Wurde eine Sprache ausgewählt, die nicht oben angeführt ist, wird in der Software englischer Bildschirmtext angezeigt. Bitte sieh im Kapitel "Systemeinstellungen" der elektronischen Bedienungsanleitung nach, falls du weitere Informationen zur Spracheinstellung des Systems benötigst.

#### Alterseinstufungen

Um weitere Informationen zu den Alterseinstufungen für diese sowie andere Software zu erhalten,

besuche bitte die Website der für deine Region zuständigen Stelle für Alterseinstufungen.

www.pegi.info PEGI (Europa):

USK (Deutschland): www.usk.de

Classification Operations Branch (Australien): www.classification.gov.au

OFLC (Neuseeland): www.censorship.govt.nz

#### Wichtige Hinweise

Diese Software (und jeglicher herunterladbare zusätzliche Inhalt oder jegliche Dokumentation, die du herunterlädst oder mit dieser Software verwendest, eingeschlossen) wurde von Nintendo ausschließlich zur persönlichen und nicht gewerblichen Nutzung mit deinem Nintendo 3DS-System lizenziert. Die Nutzung von Online-Services dieser Software unterliegt dem Vertrag zur Nutzung der Nintendo 3DS-Services und der Datenschutzrichtlinie, die die Nintendo 3DS-Verhaltensregeln beinhalten.

Nicht autorisierte Reproduktion oder Verwendung sind verboten. Diese Software beinhaltet einen Kopierschutz, um die Reproduktion sowie das Kopieren von Inhalten zu verhindern.

Dein Nintendo 3DS-System sowie deine Software sind nicht für den Gebrauch mit bestehenden oder zukünftigen nicht autorisierten Modifikationen der Hard- oder Software bestimmt. Des Weiteren ist dein Nintendo 3DS-System nicht für den Gebrauch in Verbindung mit jeglichen nicht autorisierten Geräten bestimmt. Nachdem für dein Nintendo 3DS-System oder deine Software ein Update durchgeführt wurde, kann jegliche bestehende oder zukünftige nicht autorisierte Modifikation der Hard- oder Software deines Nintendo 3DS-Systems oder der Gebrauch jeglicher nicht autorisierter Geräte mit deinem Nintendo 3DS-System dazu führen, dass dein Nintendo 3DS-System dauerhaft unverwendbar wird. Inhalte, die aufgrund der nicht autorisierten technischen Modifikationen der Hard- oder Software deines Nintendo 3DS-Systems entstanden sind, könnten gelöscht werden.

Diese Software, Anleitung und andere schriftliche Dokumente, die dieser Nintendo-Software beiliegen, sind durch national sowie international gültige Gesetze zum Schutze geistigen Eigentums geschützt.

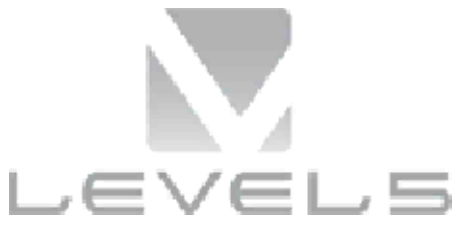

© 2014 LEVEL-5 Inc.

Trademarks are property of their respective owners. Nintendo 3DS is a trademark of Nintendo.

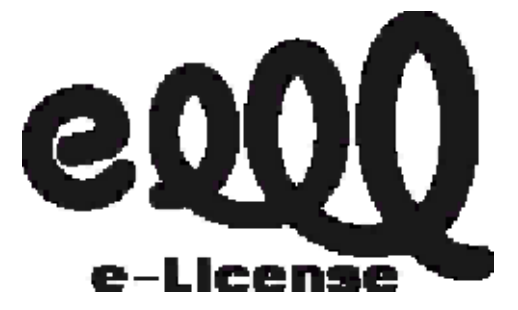

THIS SOFTWARE USES A FONT THAT IS EITHER MADE BY OR CREATED BASED ON A FONT MADE BY FONTWORKS INC. WHICH HAS BEEN MODIFIED TO ACCOMMODATE THE SOFTWARE DESIGN.

CTR-P-AE4P-00

#### **Informationsaustausch**

Nutzergenerierte Inhalte sind Inhalte, die von Nutzern erstellt wurden, wie Nachrichten, Mii™-Charaktere, Bilder, Fotos, Audio- und Videodateien, QR Code-Bilder etc.

#### Austausch von nutzergenerierten Inhalten

Nachfolgend findest du allgemeine Sicherheitshinweise zum Austausch von nutzergenerierten Inhalten mit anderen Nutzern. Welche und wie viele Inhalte ausgetauscht werden können, hängt von der jeweiligen Software ab.

- Hochgeladener Inhalt kann von anderen Nutzern gesehen werden. Er kann auch von Dritten kopiert, verändert und weiterversendet werden. Einmal hochgeladene Inhalte können nicht gelöscht oder deren Verwendung eingeschränkt werden, sei also vorsichtig.
- Jeglicher hochgeladene Inhalt kann ohne Vorankündigung entfernt werden. Nintendo kann Inhalte auch entfernen oder ausblenden, die als unangemessen betrachtet werden.
- Wenn du Inhalte hochlädst oder Inhalte zum Upload vorbereitest, beachte bitte Folgendes:
	- Verwende keine Informationen,

anhand derer deine Person identifiziert werden kann oder Dritte identifiziert werden können, wie Name, E-Mail-Adresse, Adresse oder Telefonnummer.

- Verwende nichts, was andere Personen schädigen, verletzen oder jemandem Unbehagen zufügen könnte.
- Verletze nicht die Rechte anderer. Verwende keine Inhalte, die Dritten gehören oder die Dritte darstellen (Fotos, Bilder, Videos), ohne ihre Erlaubnis erhalten zu haben.
- Verwende keine illegalen Inhalte oder jegliche Inhalte, die rechtswidrige Handlungen begünstigen.
- Verwende keine Inhalte, die gegen gesellschaftliche Wertvorstellungen verstoßen.

Bestimmte Funktionen dieser Software können durch die folgenden Optionen der Altersbeschränkungen gesperrt werden.

♦ Um weitere Informationen zu den Altersbeschränkungen zu erhalten, lies bitte die Bedienungsanleitung.

● StreetPass

Sperrt das Senden/Empfangen von Teamdaten über StreetPass™.

## **Spielstart**

Nach dem Spielstart wird der Titelbildschirm gezeigt.

### Neues Spiel

Spiele das Hauptspiel von Anfang an. Lege zunächst einen Namen für den Speicherplatz fest.

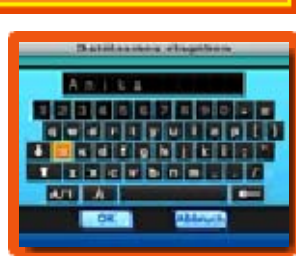

Berühre die Buchstaben auf dem Touchscreen oder gebrauche  $\oplus$ , um zu navigieren und  $\circledA$ , um auszuwählen. Drücke ® oder berühre **3 El**. um ein Zeichen zu löschen.

Wähle OK, um das Spiel zu starten.

### Fortsetzen

Setze das Spiel von einem zuvor gespeicherten Spielstand aus fort.

## Drahtlos

Benutze während des Spiels die drahtlosen Funktionen deines Nintendo 3DS-Systems (s. Seite 39-46).

♦ Wähle GEHEIM, um dich mit Inazuma Eleven® Go: Licht oder Inazuma Eleven Go: Schatten durch Lokales Spiel zu verbinden. Wenn du dein Spiel auf diese Art verbindest, erhöht sich die Anzahl der Fußballtouren und du erlebst möglicherweise eine nette Überraschung.

Auf diese Option kann nur zugegriffen werden, wenn zwei verschiedene Versionen des Spiels verbunden werden.

#### **Extras**

Sieh dir Videos an, höre Musik und erstelle SD-Link-Daten. Die Anzahl zugänglicher Inhalte nimmt im weiteren Spielverlauf zu. Wähle PASSWORT, dann kannst du bestimmte Passwörter eingeben, die z. B. in verschiedenen Ereignissen auftauchen, um Items und Spieler zu erhalten.

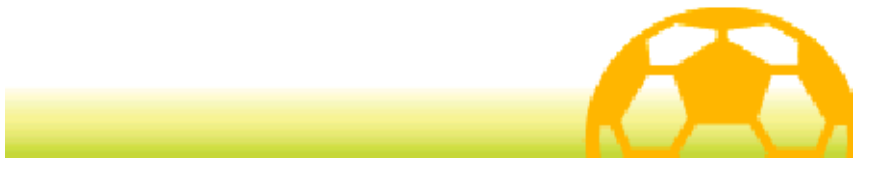

#### 5 Spiel verlassen

Bevor du dein Spiel verlässt, stelle sicher, dass du SPEICHERN (s. Seite 19) aus dem Hauptmenü und dann

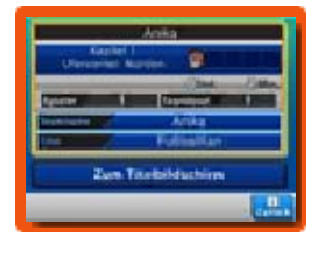

den Speicherplatz wählst, um deinen gegenwärtigen Spielstand zu speichern.

Nachdem du mit dem Speichern fertig bist, kannst du dein Nintendo 3DS-System ausschalten.

- ◆ Schalte das System nicht aus, berühre keine Knöpfe oder Tasten und entferne nicht die Karte, während das Spiel gespeichert wird.
- ♦ In diesem Spiel gibt es für die Spieldaten lediglich einen Speicherplatz.

Während des Speichervorgangs bitte nicht das Gerät ausschalten, die Nintendo 3DS-Karte/SD Card entfernen oder das System zurücksetzen. Achte außerdem darauf, dass die Anschlüsse nicht verschmutzen. All dies kann sonst zu unwiederbringlichem Datenverlust führen. ● Verwende kein externes Zubehör oder keine externe Software, um deine Speicherdaten zu modifizieren, da dies einen Spielfortschritt unmöglich machen oder zum Verlust der Speicherdaten führen kann. Jegliche Veränderung der Daten ist unumkehrbar, also sei vorsichtig!

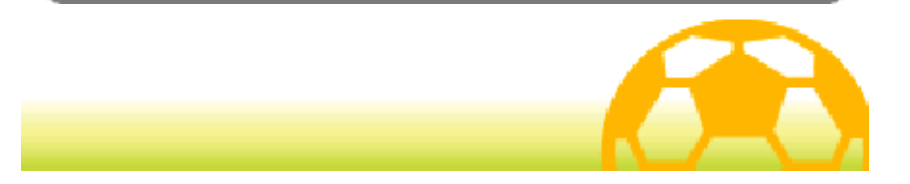

#### 6 Systembestandteile

Die Steuerung in diesem Spiel erfolgt, indem du verschiedene Knöpfe drückst, den Touchscreen mit dem Touchpen antippst oder ihn über den Touchscreen führst.

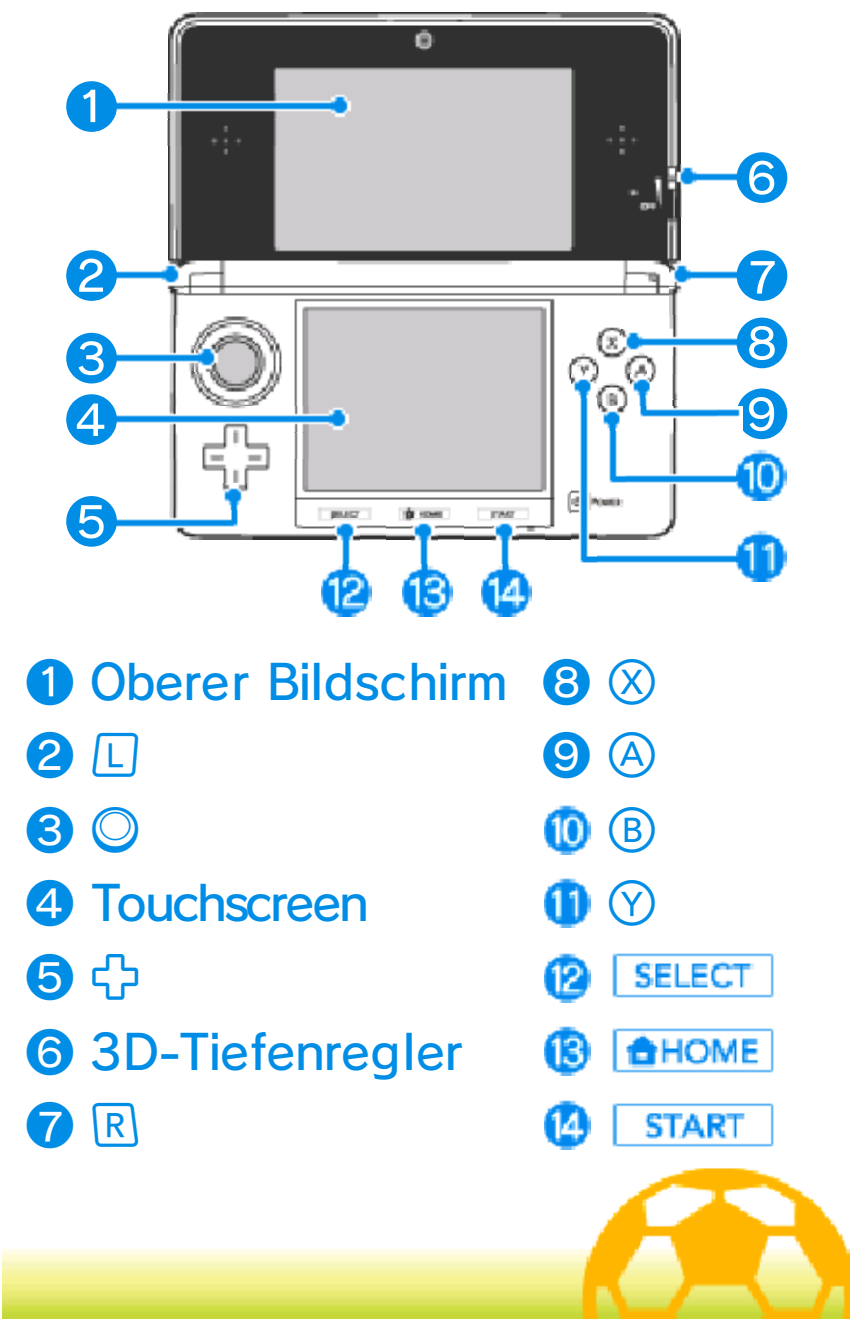

#### Menü-Steuerung

Es folgt eine Erläuterung der Steuerung durch das Hauptmenü (s. Seite 13-20), des Aufstellungs-Bildschirms (s. Seite 35), verschiedener Bildschirme für die Menüauswahl etc.

## Steuerung mithilfe des **Touchscreens**

Berühre ein Symbol auf dem Touchscreen, um dieses auszuwählen.

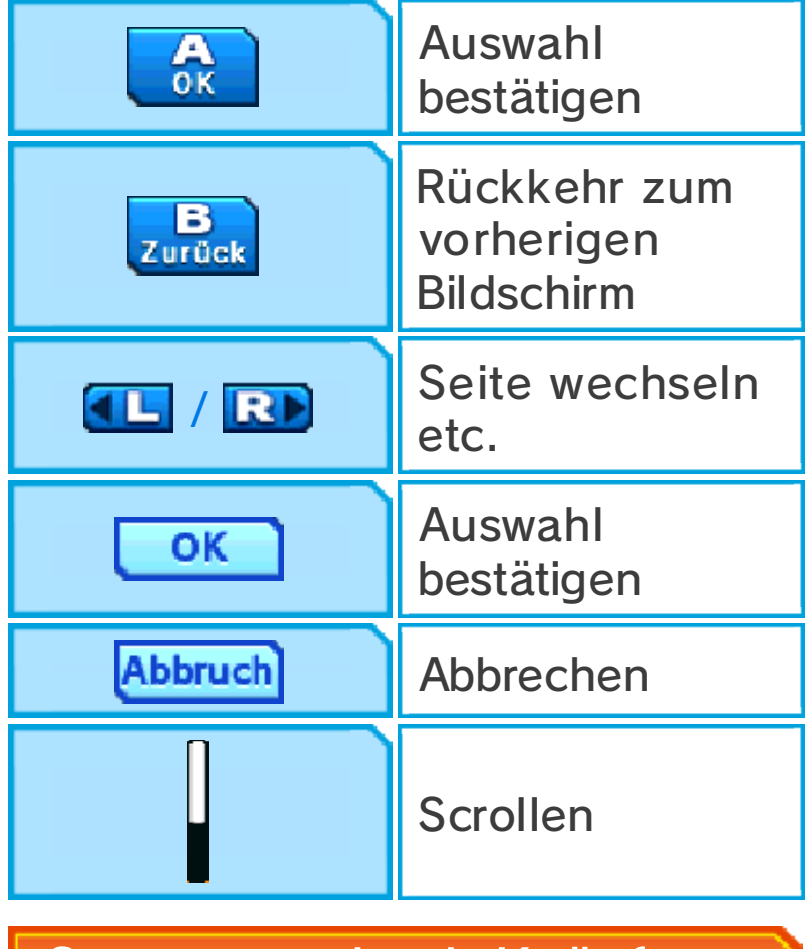

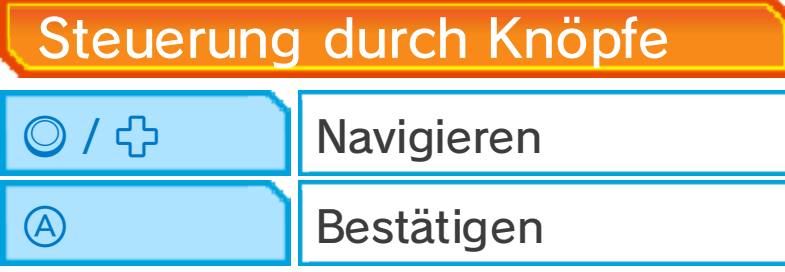

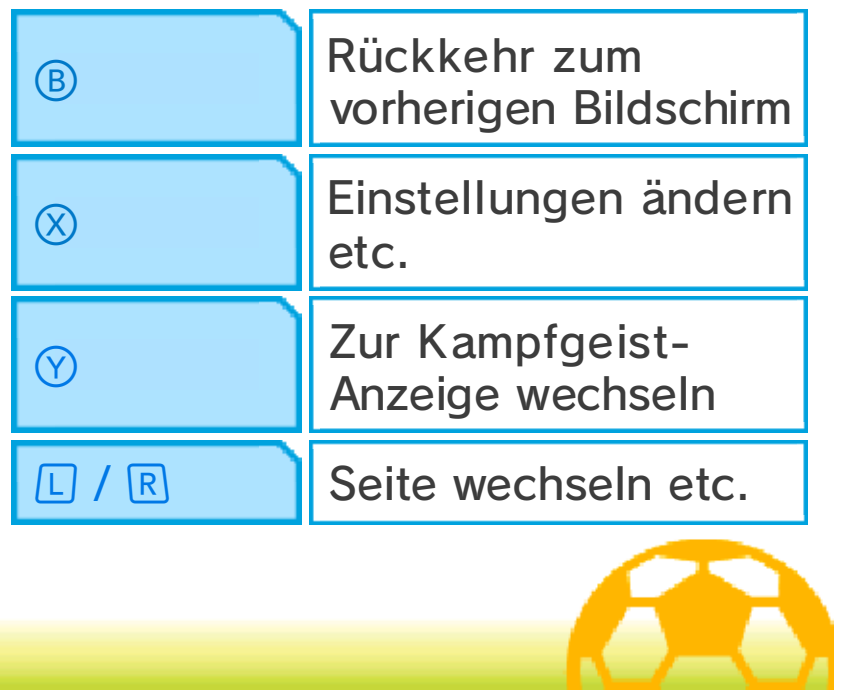

Es folgt eine Erläuterung der Steuerung des Story-Modus des Spiels (s. Seite 10-20).

## Steuerung mithilfe des **Touchscreens**

Berühre den Touchscreen mit dem Touchpen und führe diesen in der gewünschten

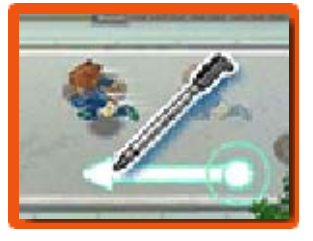

Bewegungsrichtung über den Bildschirm. Wird der Touchpen über eine längere Strecke geführt, lässt dies den Charakter rennen.

# Sprechen und Interaktionen

Nähere dich einem Charakter und tippe den Touchscreen an, wenn  $\bigcirc$  über seinem Kopf erscheint, um mit

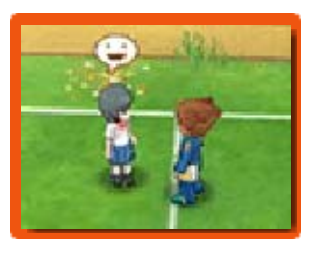

ihm zu sprechen.  $\bullet$  und  $\bullet$  werden jeweils bei Objekten, die untersucht und Türen, die geöffnet werden können, angezeigt. Überall wo du **findest, kannst du Fotos machen.** Sprich mit Charakteren, die durch **滚** gekennzeichnet sind, um sie zu einem 5 vs. 5-Wettkampf herauszufordern.

# **Text beschleunigen**

Immer wenn eine Textnachricht zu sehen ist, kannst du den Touchscreen berühren, um den Text zu beschleunigen.

Hauptmenü und Karte ansehen Berühre XManü, um das Hauptmenü (s. Seite 13-20) anzuzeigen und berühre **Y** Karte, um die Karte (s. Seite 10) anzusehen.

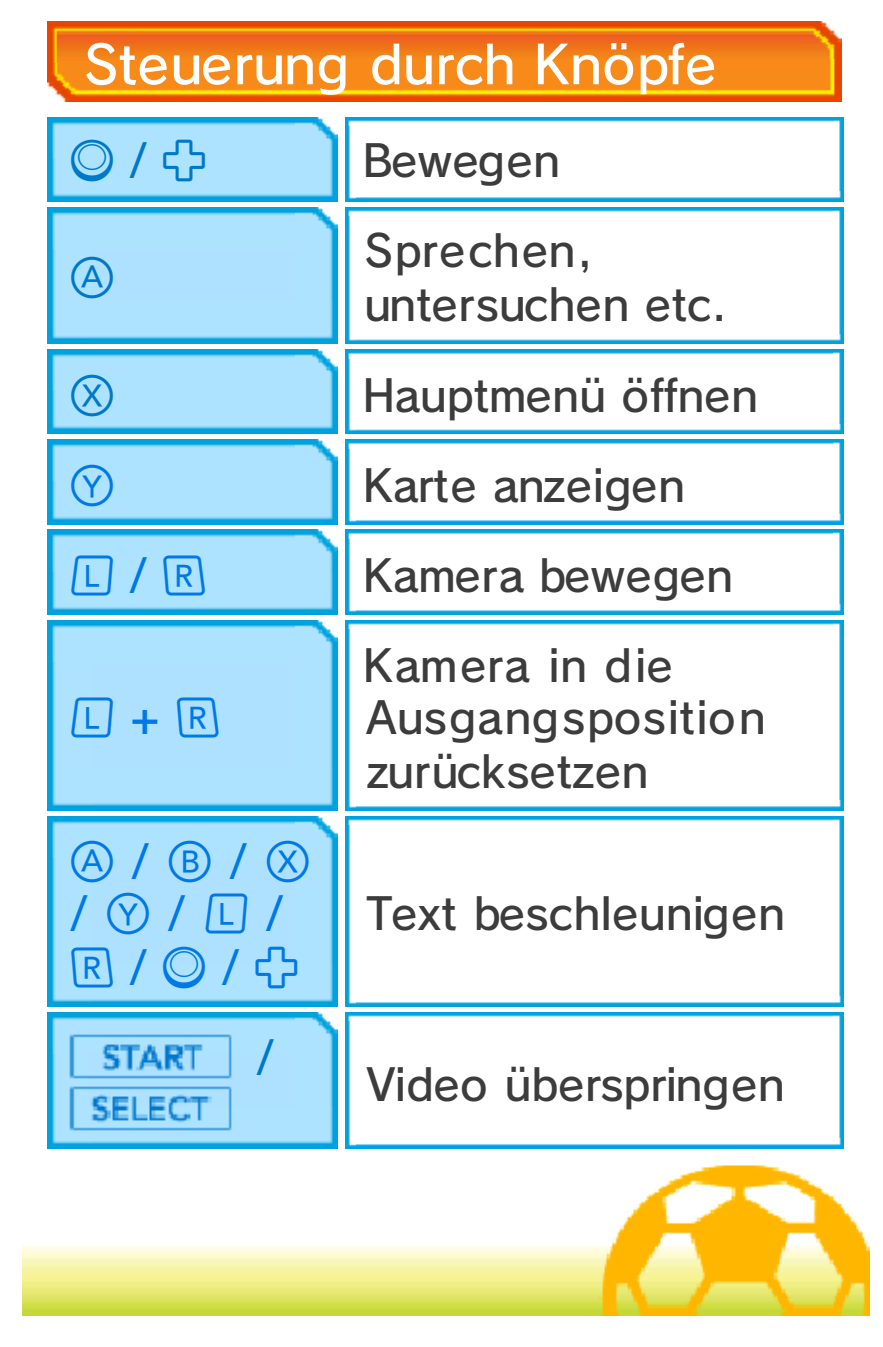

#### 9 Match-Modus-Steurg.

Es folgt eine Erläuterung der Steuerung während der Matches (s. Seite 21-31). Die Matches werden hauptsächlich durch Berührungen des Touchscreens mit dem Touchpen gesteuert, aber einige Funktionen werden auch durch Gebrauch der Knöpfe ausgelöst.

## Steuerung mithilfe des **Touchscreens**

Berühre einen Spieler deines Teams und führe dann den Touchpen, um eine Linie zu ziehen. Der

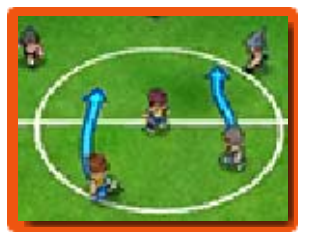

Spieler wird der von dir gezogenen Linie folgen. Berühre einen anderen Spieler deines Teams, um einen Pass zu spielen und das gegnerische Tor, um zu schießen. Um weitere Informationen zu dieser Art der Steuerung zu erhalten, lies bitte die entsprechenden Seiten (s. Seite 24-30).

## Steuerung durch die Knöpfe

 $\bigcirc$  /  $\bigcirc$  /  $\bigcirc$ / / / R / © / 다

Text beschleunigen

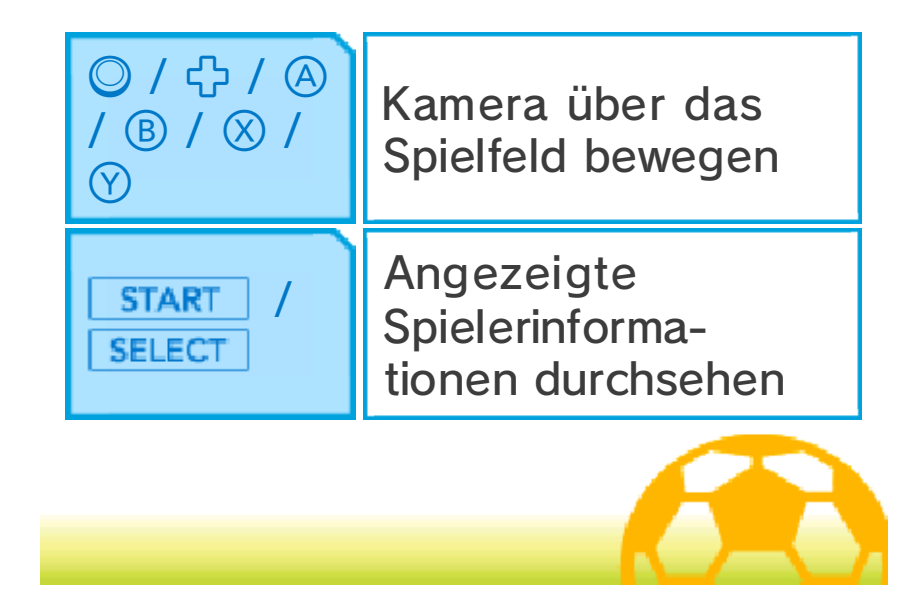

### 10 Der Story-Modus

Folge dem Spielverlauf des Story-Modus des Spiels, indem du dich mit Leuten

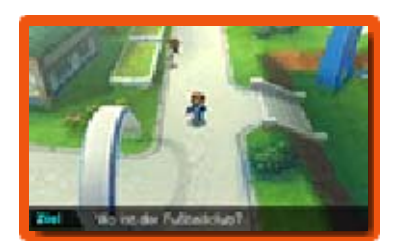

unterhältst, verschiedene Orte erkundest und Zielpunkte aufsuchst.

# Gesprächsphase

Wenn "Gesprächsphase" auf dem Bildschirm zu sehen ist, musst du durch Gespräche mit Charakteren, die  $\bullet$  anzeigen, Informationen erlangen. Gespräche mit Charakteren, die  $\blacktriangleright$  aufweisen, erlauben es dir, im Spiel fortzufahren.

# Die Karte

Sobald du im Spiel weit genug fortgeschritten bist, wirst du in der Lage sein, durch Berühren

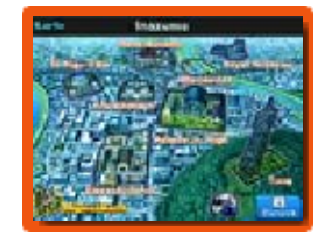

von V Karte oder Drücken von (?) die Karte anzusehen. Um an einen anderen Ort zu gelangen, musst du lediglich den gewünschten Ort auf der Karte auswählen. Durch Berühren des Symbols in der linken unteren Ecke des Karten-Bildschirms lässt sich die Regionalkarte öffnen.

◆ Im Verlauf des Spiels werden dir nach und nach immer mehr Orte zugänglich.

# **Finazuma Bus**

Berühre **au** auf dem Karten-Bildschirm, um in den Inazuma-Bus einzusteigen. Sprich mit dem mysteriösen

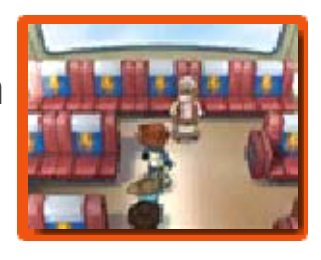

Guru im Bus, um Spielmünzen gegen Teamgeistpunkte einzutauschen.

#### 5 vs. 5

Während des Story-Modus wirst du gelegentlich zu einem fünf gegen fünf Fußballwettkampf herausgefordert. Die Steuerung erfolgt genau wie in einem normalen Match (s. Seite 21-31), aber du musst bestimmte Siegbedingungen innerhalb eines Zeitlimits erfüllen, um siegreich zu sein. Gewinne, um Erfahrungspunkte und sonstige Belohnungen zu erlangen.

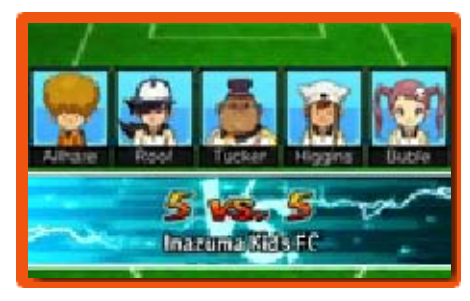

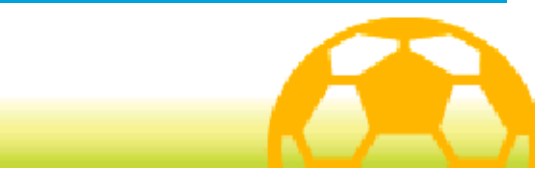

#### 11 Story-Modus-Bildsch.

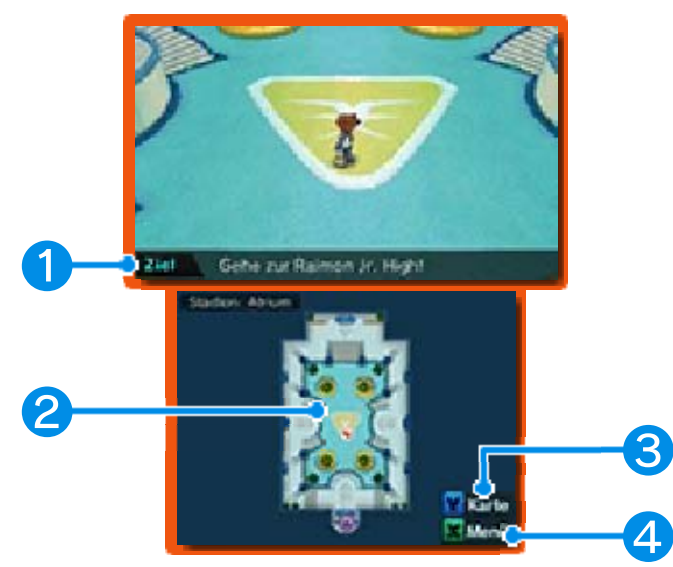

# ❶ Ziel

Dein nächstes Ziel. Erfülle die Aufgabe, um im Spiel voranzukommen.

### ❷ Minikarte

Sieh dir deine gegenwärtige Position und Informationen über deine Umgebung an.

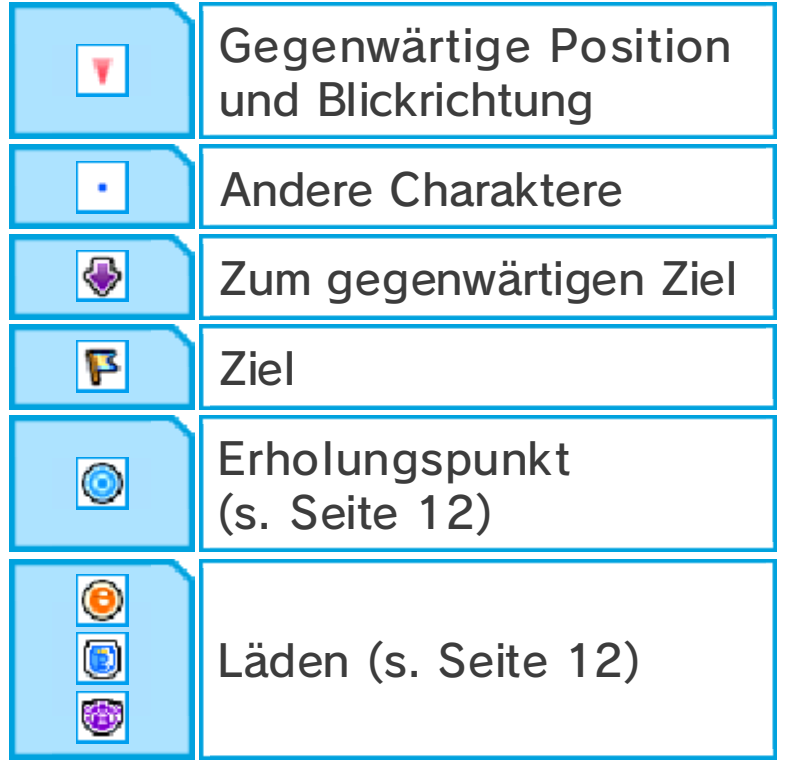

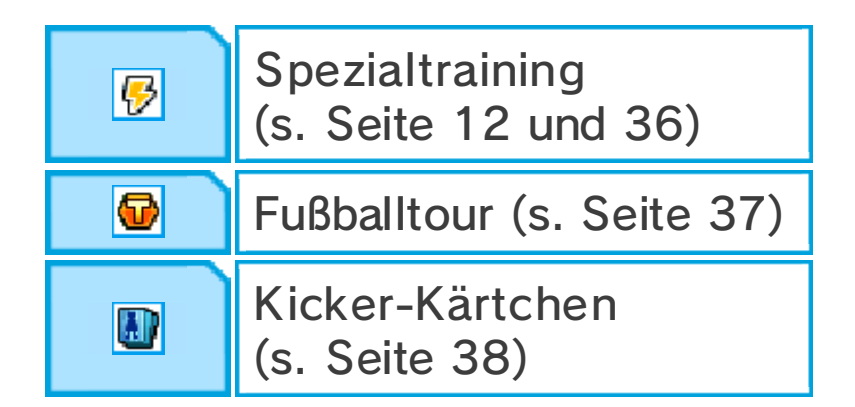

## ❸ Karten-Symbol

Berühre es, um die Karte (s. Seite 10) anzuzeigen.

### ❹ Menü-Symbol

Berühre das Symbol, um das Hauptmenü (s. Seite 13-20) anzuzeigen.

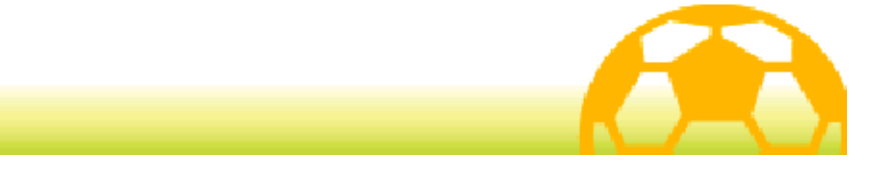

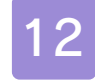

#### 12 Einrichtungen

Im Verlauf des Spiels erhältst du im Story-Modus Zugang zu verschiedenen Einrichtungen.

# Läden

Verwende Elanpunkte (s. Seite 13), um Items in Läden einzukaufen. Sprich mit dem jeweiligen

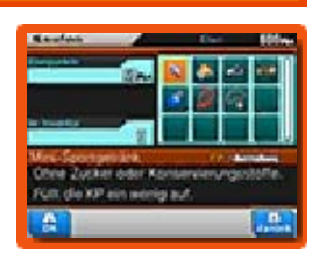

Angestellten, wähle ein Item und  $\bullet$  oder  $\bullet$  oder benutze © bzw. \$, um die Anzahl zu verändern. Berühre OK oder drücke , um das Item zu kaufen.

# ◆ Verschiedene Arten von Läden

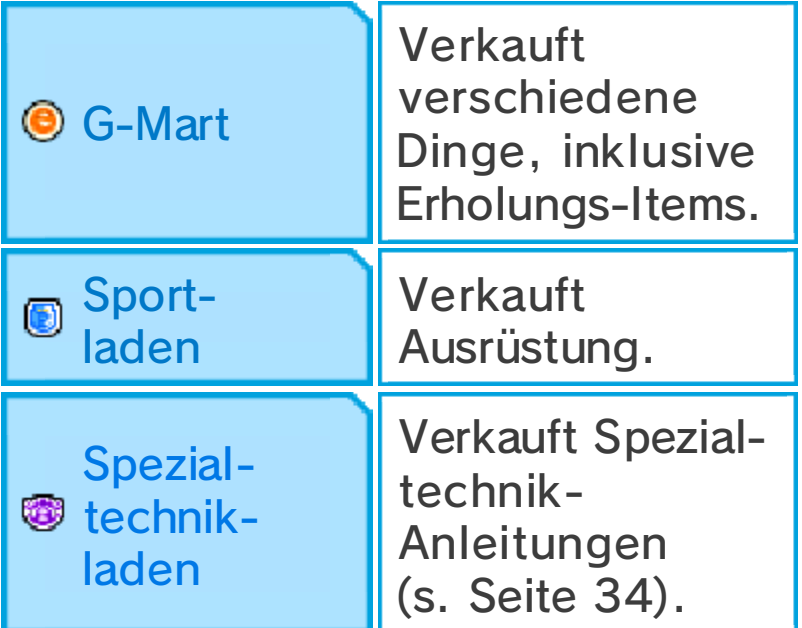

# **Erholungspunkte**

Gib Elanpunkte aus, um KP und TP (s. Seite 13) für dein gesamtes Team wiederherzustellen.

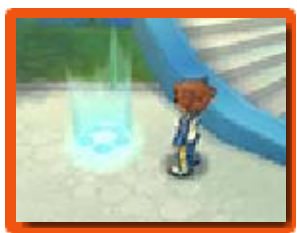

# **Spezialtraining**

Verbrauche Elanpunkte, um die Charakterwerte (s. Seite 32) deiner Teammitglieder zu verbessern.

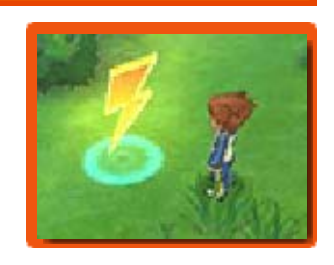

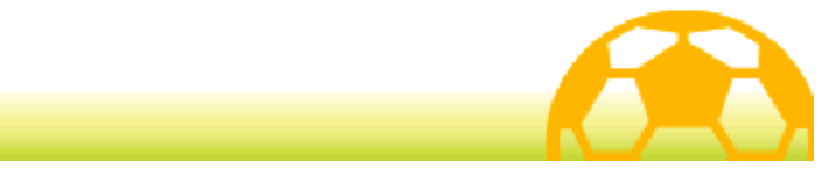

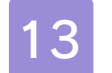

#### 13 Das Hauptmenü

Berühre  $x$ Menü oder drücke  $\otimes$ , um das Hauptmenü zu öffnen.

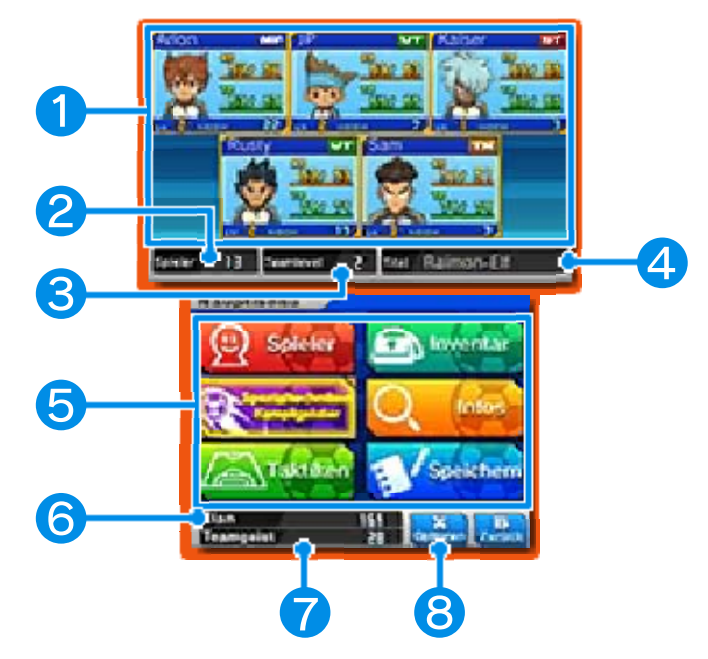

### ❶ Team-Infos

Der Status deiner gegenwärtigen Teammitglieder. Ihre empfohlenen Positionen auf dem Spielfeld (s. Seite 35) werden durch ein Symbol in der rechten oberen Ecke des jeweiligen Charakter-Fensters angezeigt.

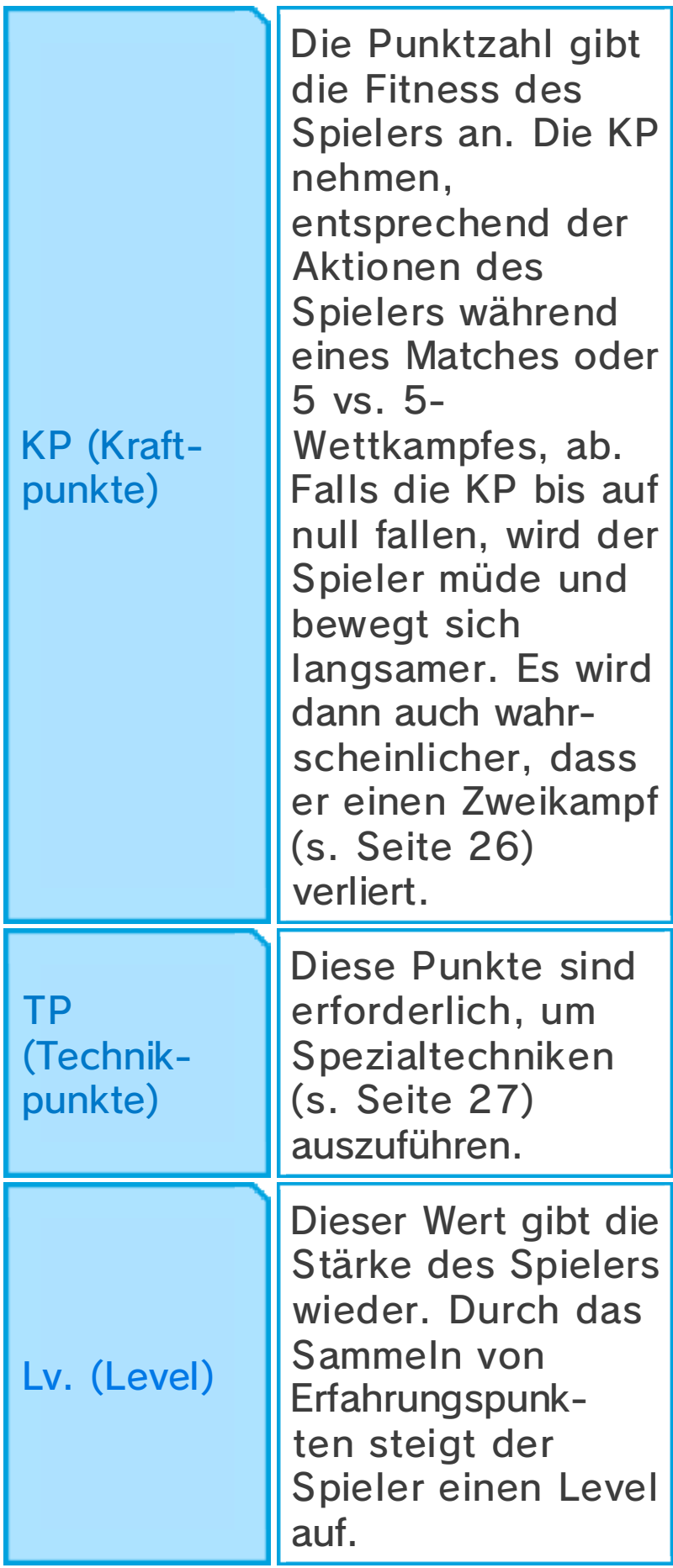

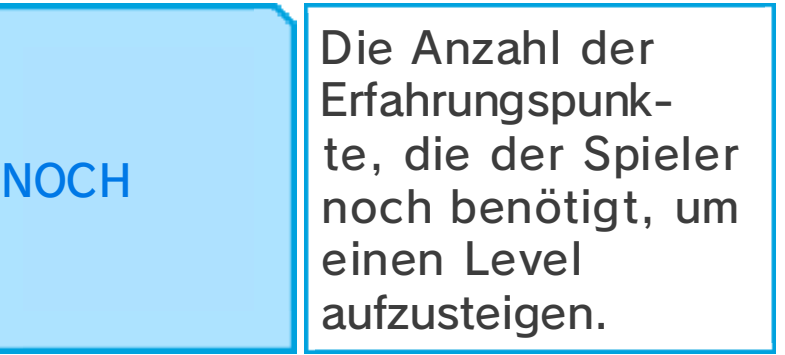

◆ Spieler, die **Auszeit** anzeigen, werden sich nicht zusammen mit dir bewegen, sondern nur zurückkommen, um sich dir für ein Match oder einen 5 vs. 5- Wettkampf anzuschließen. Spieler, die eine rote Umrandung aufweisen, werden nicht zurückkommen, um an 5 vs. 5- Wettkämpfen teilzunehmen.

# ❷ Anzahl der Freunde

# ❸ Teamlevel

Diese Zahl gibt die Gesamtstärke des Teams an.

## **A** Titel

Der Titel deines Teams. Dieser ändert sich, wenn dein Teamlevel steigt, entsprechend der Fähigkeiten deiner wichtigsten Spieler.

### ❺ Menü-Optionen

Wähle eine Option, um verschiedene Aktionen (s. Seite 14-19) auszuführen.

♦ Einige Optionen werden erst im Verlauf des Spiels freigeschaltet.

## **6** Elanpunkte

Verwende diese Punkte, um z. B. einzukaufen, Spezialtraining zu erhalten oder KP und TP für das gesamte Team wiederherzustellen. Elanpunkte erhältst du durch das Gewinnen von Matches und 5 vs. 5- Wettkämpfen.

### ❼ Teamgeistpunkte

Diese Punkte sind erforderlich, um Spieler anzuwerben.

Teamgeistpunkte erhältst du durch Gewinnen von Matches und 5 vs. 5- Wettkämpfen.

♦ Sprich mit dem mysteriösen Guru im Inazuma Bus, um Spielmünzen gegen Teamgeistpunkte einzutauschen.

### ❽ Optionen

Berühre dieses Symbol oder drücke  $\circledR$ , um verschiedene

Spieleinstellungen (s. Seite 20) zu ändern.

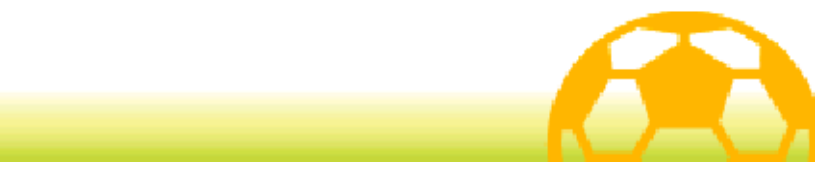

## Spieler

Wähle SPIELER im Menü, um Informationen über Spieler in deinem gegenwärtigen Team zu erhalten. Drücke  $\Box$  oder  $\mathbb R$ , um zwischen deinen wichtigsten Spielern (die an Matches teilnehmen) und der Reserve zu wechseln.

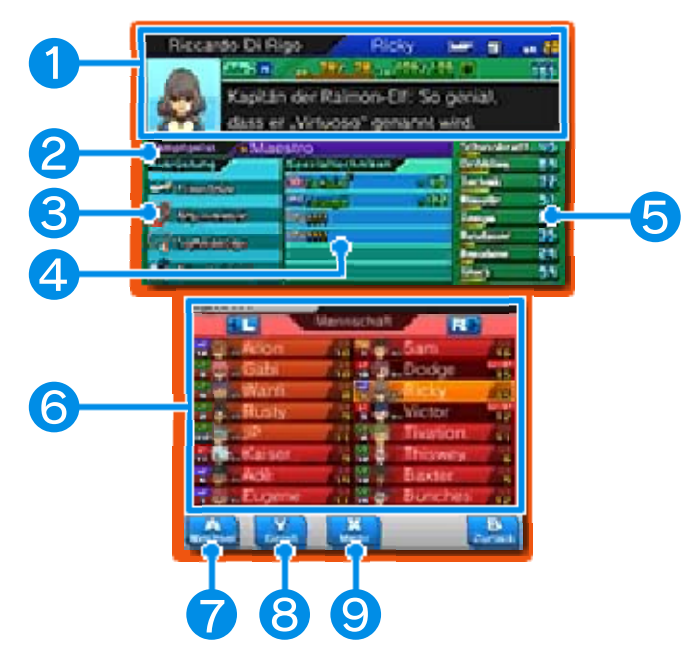

## ❶ Spieler-Infos

#### ❷ Kampfgeist des Spielers

Der Kampfgeist (s. Seite 15) eines ausgewählten Spielers. Nur Spieler, die einen Kampfgeist aktivieren können, haben diesen freien Slot dafür.

❸ Ausrüstung

4 Spezialtechniken

❺ Charakterwerte (s. Seite 32)

## **6** Spielerliste

Hier werden die empfohlene Position (s. Seite 35), Level und Trikotnummer eines jeden Spielers gezeigt. Spieler mit **num** neben ihrem Namen sind Schlüsselfiguren und können aus dem Team nicht entfernt werden. Die jeweils ersten fünf Spieler auf der Liste sind dein Team für 5 vs. 5-Wettkämpfe.

### ❼ Wechsel

Um die Reihenfolge der Spieler in der Liste zu ändern, wähle einen Spieler und berühre dieses Symbol oder drücke (A). Wähle dann einen anderen Spieler, um diesen die entsprechende Stelle (s. Seite 16) einnehmen zu lassen.

### ❽ Geist

Berühre dieses Symbol oder drücke , um den Kampfgeist eines Spielers anzusehen.

### ❾ Mehr

Berühre dieses Symbol oder drücke  $(X)$ , um das Auswahlkriterium für die Reihenfolge der Spieler oder die Trikotnummer des jeweiligen Spielers zu ändern oder den Spieler zu entlassen und damit aus deinem Team zu entfernen.

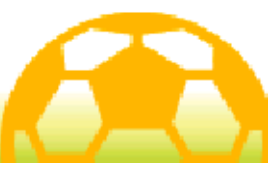

## 15 Spezialtec./Kampfgst.

Wähle SPEZIALTECHNIKEN / KAMPFGEISTER aus dem Hauptmenü, um die Spezialtechniken und Kampfgeister deiner Spieler anzusehen. Drücke (A), um dir die Details zu einem Spieler anzusehen und dann  $\square$  oder  $\square$ , um die Spieler zu wechseln.

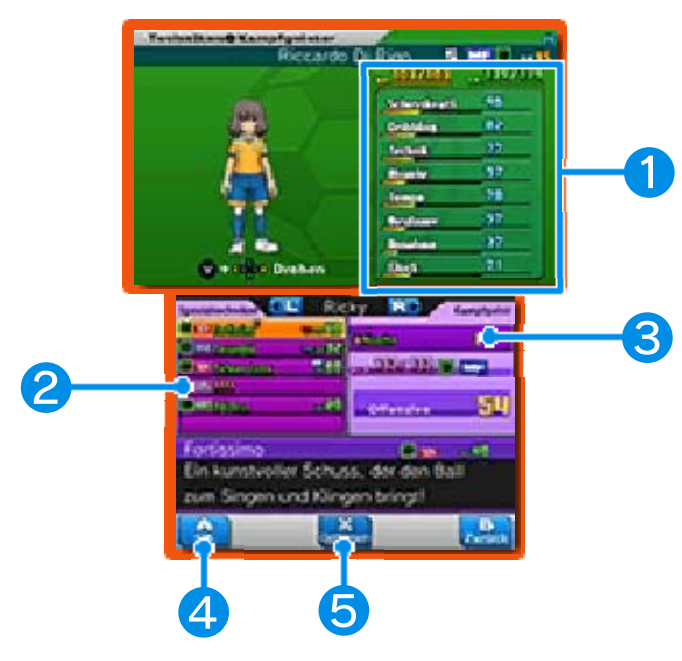

#### ❶ Spieler-Infos und Charakterwerte

#### ❷ Spezialtechniken

Hier werden Art der Spezialtechnik, Element (s. Seite 33) und TP-Kosten dargestellt.

#### ❸ Kampfgeist

Hier werden Informationen über den derzeitigen Kampfgeist des Spielers angezeigt. Nur Spieler, die in der Lage sind, Kampfgeister zu benutzen, haben einen Slot dafür.

#### ❹ OK
Wenn ein Platz im Spezialtechniken-Fenster

hervorgehoben wurde, berühre dieses

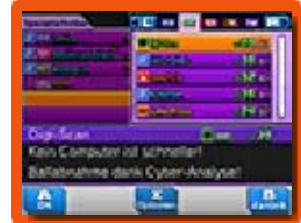

Symbol oder drücke (b), um eine Spezialtechnik-Anleitung zu benutzen und somit eine neue Spezialtechnik zu lernen. Einige Spieler besitzen Spezialtechniken, die erst dann geändert werden können, wenn du das Hauptspiel beendet hast.

Nachdem du das Hauptspiel beendet hast, wirst du in der Lage sein, die Fähigkeit freizuschalten, deine Kampfgeister nach Wahl zuzuordnen. Wähle das Kampfgeist-Fenster, um verschiedene Kampfgeister auf dem Spielfeld zu verwenden.

## ❺ Optionen

Berühre dieses Symbol oder drücke  $\circledR$ , wenn du eine Spezialtechnik hervorgehoben hast,

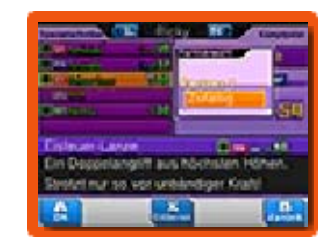

die von zwei oder mehr Spielern benutzt werden kann, und du wirst in der Lage sein, einen Partner zur Ausführung dieser besonderen Spezialtechnik festzulegen. Es darf sich dabei nur um einen Partner handeln, der nicht mehr als drei Level schlechter als der Spieler ist.

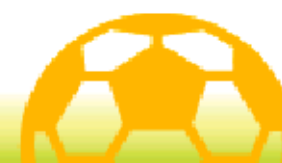

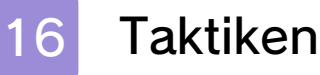

Wähle TAKTIKEN im Hauptmenü, um Aufstellung und Spieler deines Teams zu ändern.

# Aufstellung

Ändere die Mannschaftsaufstellung bei Matches und 5 vs. 5- Wettkämpfen (s. Seite 35).

### Team bearbeiten

Verändere die Mannschaftsaufstellung für Matches und 5 vs. 5- Wettkämpfe. Wähle

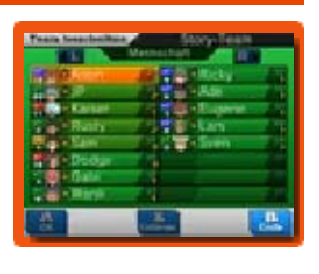

zunächst das Team, welches du bearbeiten willst, dann einen Spieler aus der Spielerliste und schließlich den Spieler, der seinen Platz auf der Liste einnehmen soll.

Die ersten fünf Spieler der Liste werden bei 5 vs. 5-Wettkämpfen verwendet.

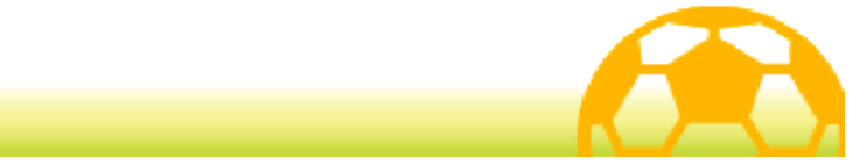

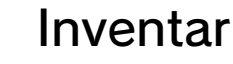

Wähle INVENTAR aus dem Hauptmenü, um deine Items anzusehen, Ausrüstung zu verändern etc.

## **Items**

Zeigt eine Liste deiner Items. Abhängig vom jeweiligen Item wirst du in der Lage sein, dieses auszuwählen

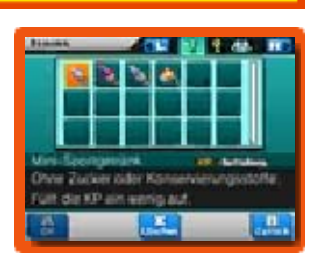

und zu gebrauchen oder sich ihm durch das Berühren von "Löschen" oder Drücken von  $\otimes$  zu entledigen.

## ◆ Arten von Items

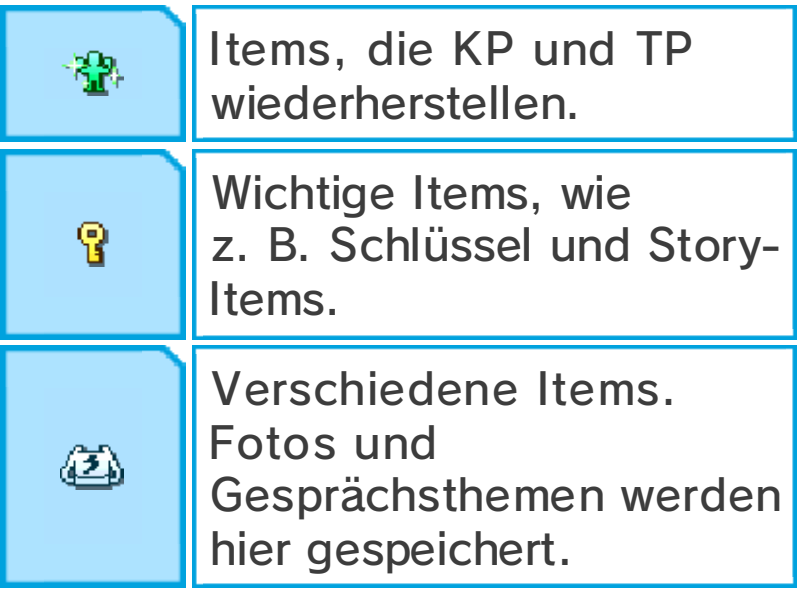

## Trikots und Wappen

Lege Trikot und Wappen deines Teams fest, die bei 5 vs. 5- Wettkämpfen, Drahtlos-Partien und Fußballtouren (s. Seite 37) verwendet werden.

Ausrüstung

Ändere die Ausrüstung deiner Spieler. Wähle einen Ausrüstungstyp und dann den Gegenstand, mit dem du einen Spieler ausrüsten

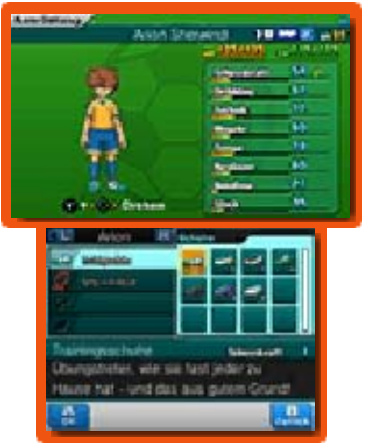

willst. Sieh dir den oberen Bildschirm an, um herauszufinden, welche Auswirkungen der Gegenstand auf die Charakterwerte des Spielers hat.

# **Torjubel**

Du kannst hier für jeden Spieler die Jubeltänze festlegen, die sie vorführen, wenn sie ein Tor in einem Match oder in einem 5 vs. 5- Wettkampf geschossen haben. Wähle die Art des Jubels und dann den Spieler, dem der Jubeltanz zugeordnet wird.

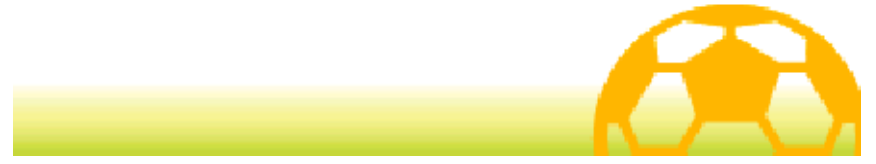

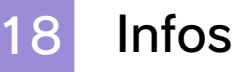

Wähle INFOS im Menü, um verschiedene Informationen über dein Team, deine Spieler etc. einzusehen.

**Schnattr** 

Sieh dir die letzten Posts bei Schnattr an.

**Ereignisse** 

Sieh dir an, was bisher geschah.

**Statistiken** 

Sieh dir deine gespielte Zeit, Erfolge und andere Statistiken an.

Spieleralbum

Sieh dir Informationen über deine Mitspieler und Gegner an.

◆ Sobald ein Spieler deinem Team beigetreten ist, kannst du detailliertere Informationen über ihn einsehen.

Kicker-Kärtchen

Sieh dir bisher gesammelte Kicker-Kärtchen (s. Seite 38) an.

# **Hilfe**

Sieh dir noch einmal die Minitutorials zu den Spielfunktionen an.

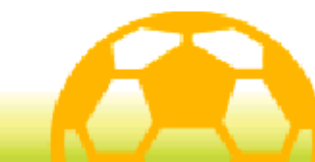

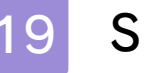

### 19 Speichern

Berühre den Speicherplatz oder drücke (e), um deinen Spielfortschritt zu speichern.

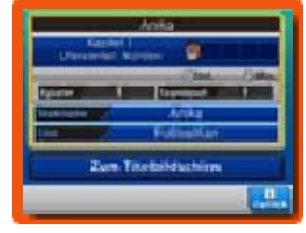

Wähle ZUM TITELBILDSCHIRM, um das Spiel zu verlassen und zum Titelbildschirm zurückzukehren. Dies führt zum Verlust sämtlicher ungespeicherter Daten, sei deshalb vorsichtig!

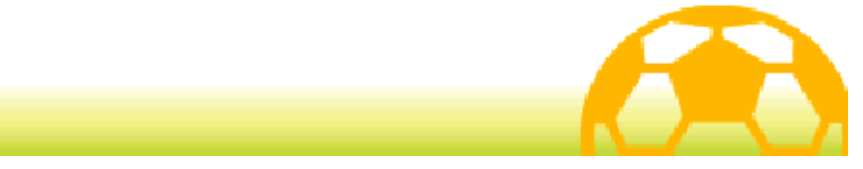

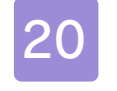

### 20 Optionen

Berühre OPTIONEN in der unteren rechten Ecke des

Touchscreens oder drücke  $\otimes$ , um die

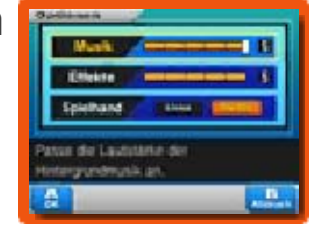

Einstellungen des Spiels zu verändern.

Wenn du Änderungen vorgenommen hast, berühre OK oder drücke (e), um zum Hauptmenü-Bildschirm zurückzukehren.

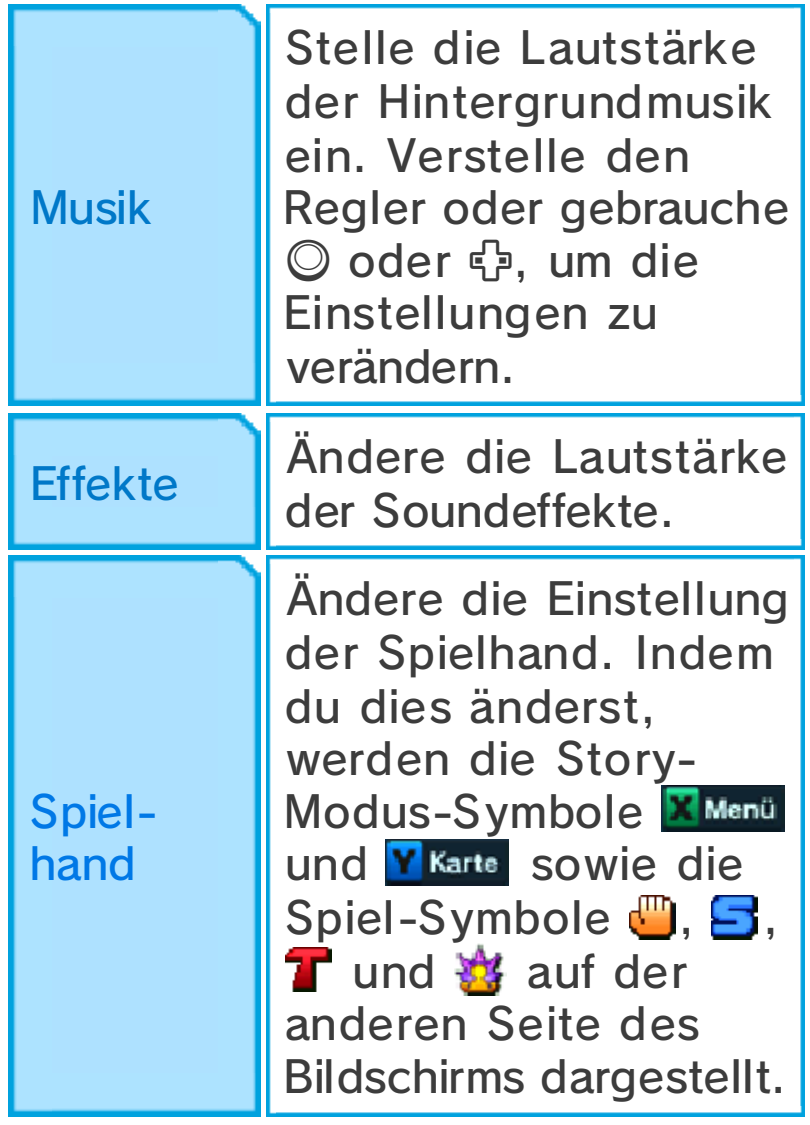

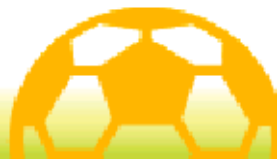

## Match-Modus-Infos

Der Match-Modus beginnt, immer wenn ein Fußballmatch gegen ein gegnerisches Team

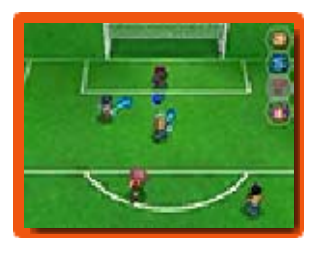

anfängt. Bewege deine Spieler umher, indem du den Touchpen über den Touchscreen führst und tue dein Bestes, um deine Gegner zu überwinden.

### Aufgaben bei Matches

Während der Matches mit bestimmten Teams tauchen gestrichelte Kreise und Linien auf dem Spielfeld auf. Wenn du den entsprechenden Spieler in die gekennzeichneten Bereiche bewegst, löst dies ein Ereignis aus. Behalte während des Matches das Ziel-Symbol  $\overline{P}$ sowie die Bedingungen der Aufgabe im Auge.

♦ Wenn Aufgaben aktiv sind, wird die Uhr angehalten. Behalte daher die Ruhe und beende die Aufgabe erfolgreich.

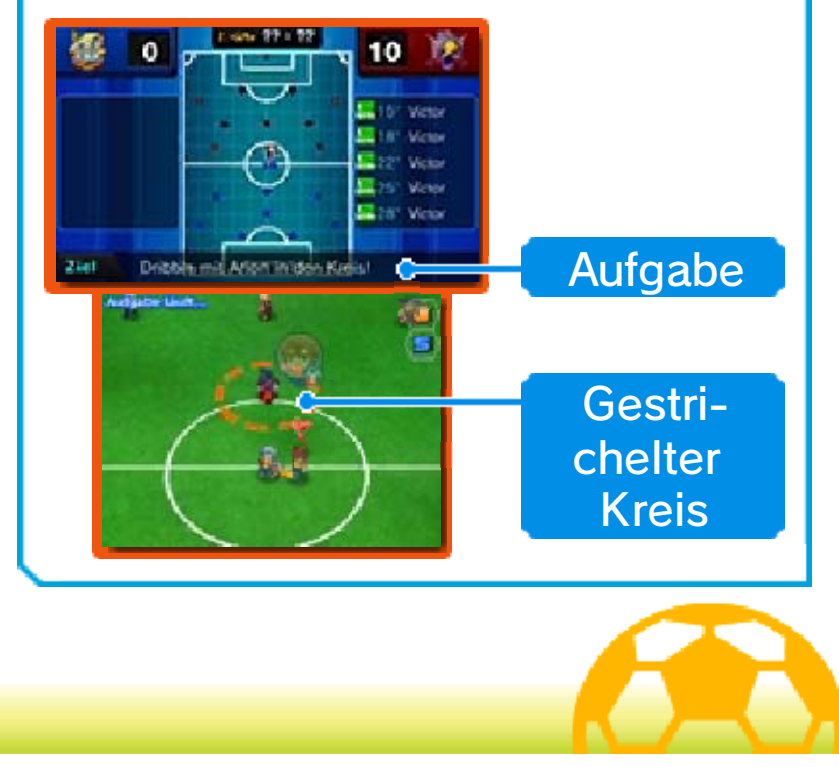

### Matchvorbereitung

Vor Beginn des Matches wird die Mannschaftsaufstellung angezeigt. Berühre INFO für detailliertere Informationen oder WEITER, um die gegnerische Mannschaftsaufstellung anzusehen. Berühre dann nochmals WEITER, um zum Anpfiff-Bildschirm zu gelangen, auf dem das Spielfeld vor Matchbeginn zu sehen ist.

# Anpfiff-Bildschirm

Der folgende Bildschirm wird auch nach Unterbrechungen wie z. B. zu Beginn der zweiten Halbzeit, vor einer Verlängerung und nachdem ein Tor geschossen wurde gezeigt. Berühre START, um das Spiel fortzusetzen bzw. zu beginnen.

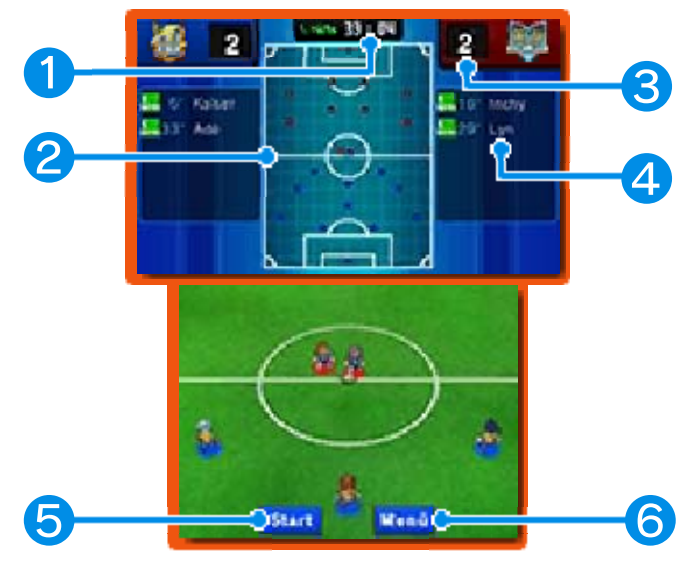

## ❶ Abgelaufene Spielzeit

Hier wird die Zeit angezeigt, während der bisher gespielt wurde. Matches sind in eine erste und eine zweite Halbzeit aufgeteilt.

## ❷ Karte des Spielfelds

- Spieler deines Teams
- Spieler des gegnerischen Teams

### ❸ Erzielte Tore

### **4** Torschützen

Hier wird der Name des Schützen sowie die Zeit des Torschusses eines jeden geschossenen Tores angezeigt.

# ❺ Start

Berühre dieses Feld, um das Match zu starten.

# **6** Menü

Berühre dieses Symbol, um die unten in der Tabelle angegebenen Optionen angezeigt zu bekommen. Berühre WEITERSPIELEN, um von dort aus zu den vorherigen beiden Optionen zurückzukehren.

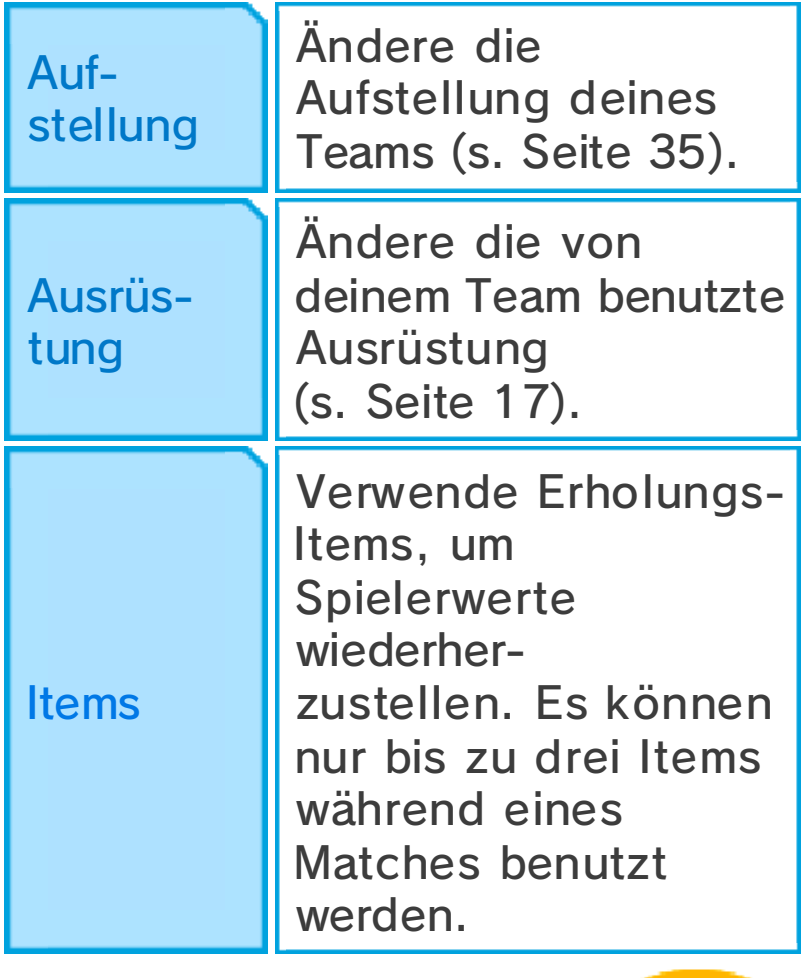

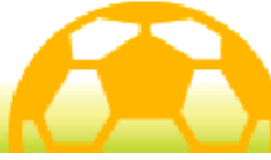

## Match-Bildschirm

Durch G/2/2/8/8/2 kannst du während eines Matches auf dem Spielfeld umherscrollen.

◆ Drücke START oder SELECT, um an folgende Informationen zu gelangen: den roten oder blauen Kreis um die Füße eines Spielers herum, die verschiedenen Elemente (s. Seite 33), KP und TP sowie die Namen der Spieler.

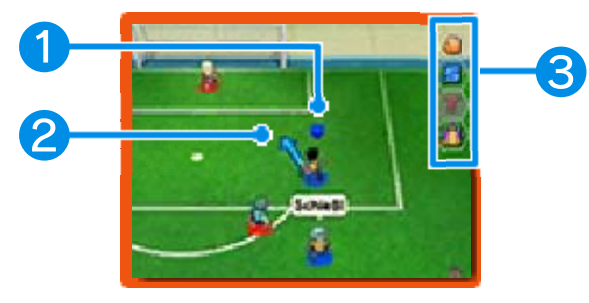

# ❶ Ball-Markierung

Diese Markierung erscheint über dem Spieler deines Teams, der sich in Ballbesitz befindet.

# ❷ Weg des Spielers

## ❸ Match-Symbole

Berühre diese Symbole, um verschiedene Aktionen durchzuführen.

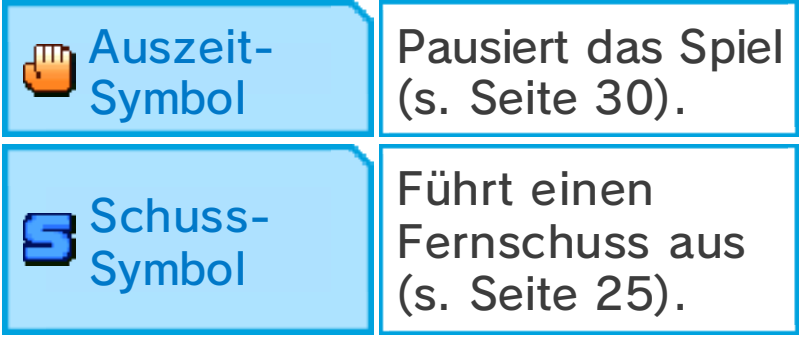

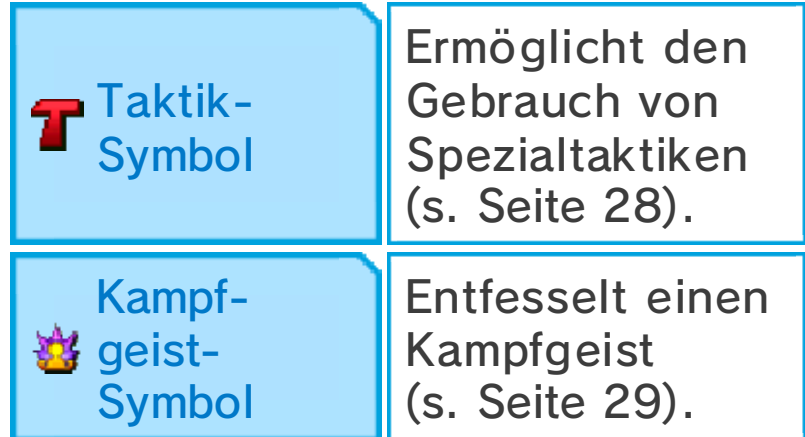

### Schönes Spiel

Ausführen von Kettenschüssen, ununterbrochenes Gewinnen von Zweikämpfen und

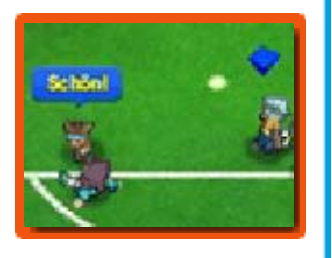

ähnliche Demonstrationen von Talent lassen dich zusätzliche Erfahrungspunkte erhalten. Halte nach der Nachricht "Schön" Ausschau.

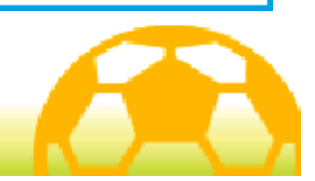

### Bewegen und Passen

Berühre einen Spieler und führe den Touchpen über den Touchscreen, um eine Linie zu ziehen. Der

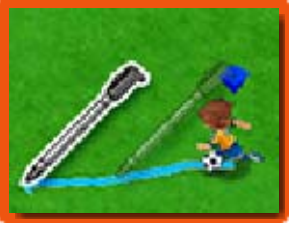

Spieler bewegt sich dann entlang dieser Linie.

◆ Selbst wenn du keine Wege für die Spieler vorzeichnest, bewegen sich diese automatisch, jeweils abhängig von ihrer Umgebung.

## Passen

Wenn einer deiner Spieler sich in Ballbesitz befindet, berühre einen anderen Spieler, um zu passen

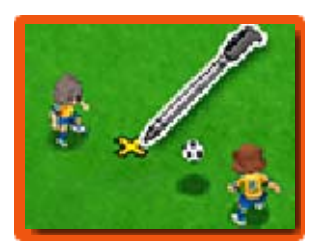

oder tippe eine Stelle auf dem Spielfeld an, um den Ball dahin zu schießen.

Wenn du den Ball unweit vor einen Spieler spielst, sprintet dieser nach vorn, um den Ball in Empfang zu nehmen.

**Steilpass** 

Halte den Touchpen auf die Stelle, wo der Ball landen soll und lasse dann los, um einen Steilpass auszuführen.

### Die Abseitsregel

Wenn sich während deines Passes weniger als zwei gegnerische Spieler (damit sind Torwart sowie Feldspieler gemeint) zwischen dem angespielten Spieler und dem Tor befinden, so liegt ein Abseits vor.

## **Verteidigung**

Wenn du einen in Ballbesitz befindlichen gegnerischen Spieler antippst, erscheint eine rote Linie

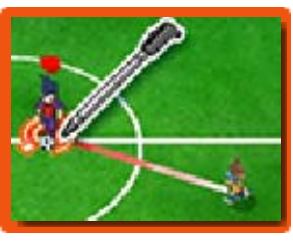

zwischen ihm und sich in der Nähe aufhaltenden Spielern deines Teams. Die Spieler deiner Mannschaft werden sich dann in Richtung des Gegenspielers bewegen und versuchen, die Kontrolle über den Ball zu erlangen.

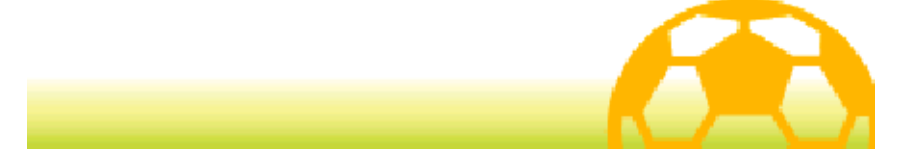

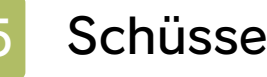

Wenn einer deiner Spieler sich mit dem Ball dem gegnerischen Tor

nähert, berühre das

Tor, um zu schießen. Wähle zunächst den Schusstyp, dann seine Stärke und bestätige deinen Schuss. Berühre das Blitz-Symbol, um eine Spezialtechnik (s. Seite 27) auszuführen.

# Direkter Schuss

Wenn ein Spieler deines Teams sich vor dem gegnerischen Tor befindet, berühre das Tor, unmittelbar bevor ihn ein Pass erreicht, um einen direkten Torschuss auszuführen. Solche Schüsse haben sehr gute Erfolgschancen.

## Kettenschüsse

Wenn du auf das Tor schießt und sich ein Spieler, der über eine mit einem "K" gekennzeichnete Spezialtechnik verfügt, in der Schussbahn befindet, kann dieser den Ball ebenfalls treffen und damit den Schuss verlängern.

### Fernschuss

Selbst wenn du dich in einiger Entfernung vom gegnerischen Tor befindest, kannst du bereits  $\Box$ berühren oder das Spielfeld

entlangscrollen und dann das Tor antippen, um einen Fernschuss von deiner gegenwärtigen Position aus auszuführen. Bei der Ausführung des Schusses kannst du auch eine mit "F" markierte Spezialtechnik anwenden.

 $\blacklozenge$  Beachte, dass du  $\Box$  während der 5 vs. 5-Wettkämpfe nicht benutzen kannst.

### Schüsse abblocken

Spieler, die über eine durch ein "B" gekennzeichnete Spezialtechnik verfügen, können Schüsse abblocken, wenn sie sich in der Nähe der Flugbahn eines gegnerischen Torschusses befinden.

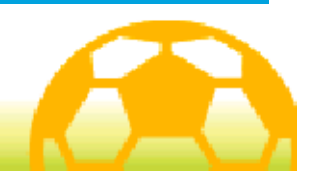

## **Zweikämpfe**

Wenn der in Ballbesitz befindliche Spieler durch einen Spieler des gegnerischen Teams abgefangen wird, findet ein Zweikampf statt. Berühre eine der Zweikampfoptionen, um diese auszuwählen. Der Spieler, der gewinnt, geht in Ballbesitz aus dem Duell hervor.

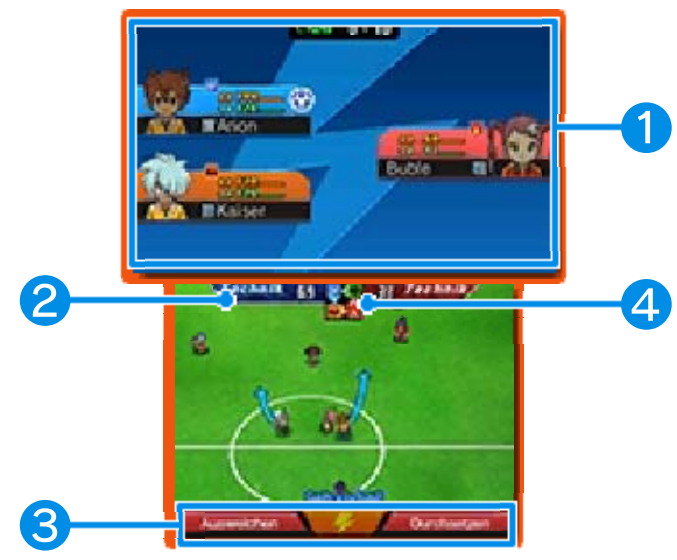

# ❶ Spieler-Info

TP und KP des Spielers und die Art seines Elements (s. Seite 33). Der Spieler in Ballbesitz ist durch  $\oplus$ neben diesen Informationen gekennzeichnet.

## ❷ Technik

Der Technik-Wert wird durch Charakterwerte (s. Seite 32) des Spielers und die Art seines Elements bestimmt. Je höher dieser Wert ist, um so wahrscheinlicher ist es, dass der Spieler das Duell gewinnt.

## ❸ Zweikampfoptionen

Die Zweikampfoption auf der linken Seite führt weniger häufig zu einem Foul, aber auch weniger häufig zum Gewinn des Duells. Die Zweikampfoption auf der rechten Seite führt häufiger zu einem Foul, erhöht aber auch die Gewinnchance. Berühre das Blitz-Symbol, um eine Spezialtechnik (s. Seite 27) auszuführen.

## ❹ Anzeige der Wechselwirkung von Elementen

Zeigt die Wechselwirkung zwischen den vier Elementen: Luft, Feuer, Erde und Holz.

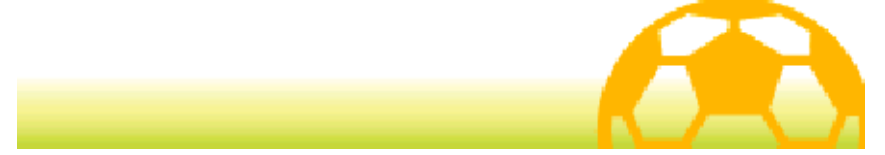

### Spezialtechniken

Wenn du bei Festlegung der Art des Schusses, beim Halten oder in einem

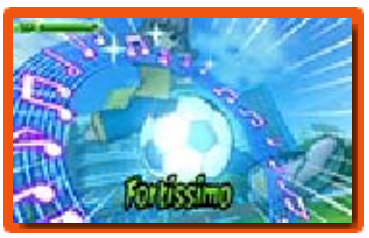

Zweikampfduell das Blitz-Symbol berührst, führst du eine Spezialtechnik aus, für die dann TP verbraucht werden. Wähle die Spezialtechnik, die in der jeweiligen Situation die größten Chancen für einen Erfolg hat.

- ◆ Gelegentlich werden Spezialtechniken fehlschlagen. Wenn dies der Fall ist, wird die Anzahl der TP des Spielers nur geringfügig vermindert.
- ◆ Wenn dein Spieler und ein gegnerischer Spieler eine Spezialtechnik zur gleichen Zeit anzuwenden versuchen, wird anhand der Charakterwerte der Spieler und der Stärke der Spezialtechnik entschieden, welche Technik letztendlich ausgeführt wird.

## Arten von Spezialtechniken

Es gibt fünf verschiedene Arten von Spezialtechniken, die jeweils auf verschiedene Situationen Anwendung finden können. Torschuss (SCH), Dribbeln (DRIB), Verteidigen (VERT) und Torhüter (TH) können während eines Matches oder eines 5 vs. 5-Wettkampfes ausgeführt werden, während die Effekte von Fähigkeiten (FÄH) automatisch Anwendung finden, sobald ein Spieler sie erlernt hat.

### Weiterentwicklung von Spezialtechniken

Wenn eine Spezialtechnik mehrere Male während der Matches oder der 5 vs. 5-Wettkämpfe erfolgreich angewendet wurde, wird ihr Effekt stärker und dem Namen der Technik wird V2, L5 etc. hinzugefügt.

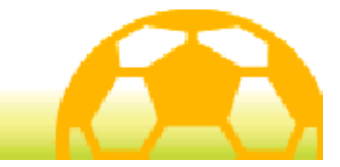

## Spezialtaktiken

Berühre  $\mathbf T$ , um eine Spezialtaktik deines Teams auszuführen, was allerdings TTP (Team-TP) erfordert.

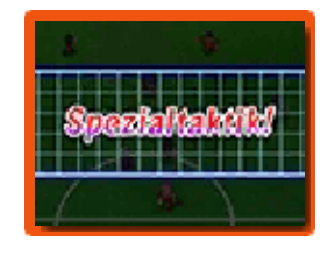

Du kannst manuell auswählen, welche Spezialtaktik verwendet werden soll.

- $\triangle$  Wenn dein Team und das gegnerische Team eine Spezialtaktik zur gleichen Zeit anzuwenden versuchen, bestimmt sich die Spezialtaktik, die schließlich ausgeführt wird, nach den gesamten Charakterwerten beider Teams und der Stärke der Spezialtaktik.
- ♦ Nachdem dieses Symbol berührt wurde, kann es für eine gewisse Zeit nach Fortsetzung des Matches nicht verwendet werden.

# Arten von Spezialtaktiken

Es gibt drei verschiedene Arten von Spezialtaktiken: Angriff, Abwehr und Sonstiges. Jede Taktik wird in einer bestimmten Situation angewendet.

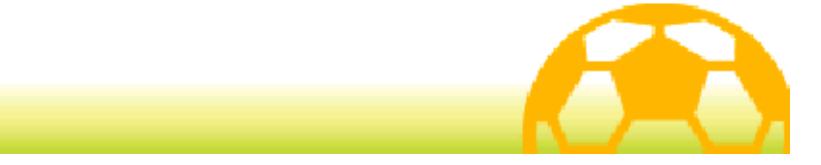

### Kampfgeister

Berühre &, um einen Kampfgeist eines deiner Spieler zu entfesseln. Wähle einen Kampfgeist aus der Liste.

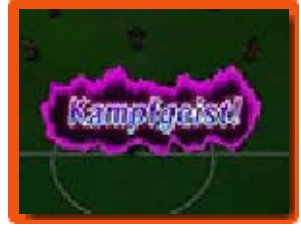

- $\blacklozenge$  Du kannst während eines Matches maximal drei Kampfgeister gleichzeitig auf dem Spiel feld haben.
- ♦ Nachdem ein Kampfgeist entfesselt wurde, kann das  $\mathbf{B}$ -Symbol für eine gewisse Zeit nicht verwendet werden.

# Effekte der Kampfgeister

Wenn der Kampfgeist eines Spielers

entfesselt wurde, wird seine Erfolgsquote bei Schüssen sowie die

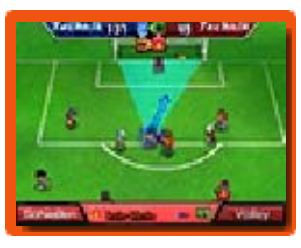

Wahrscheinlichkeit des Gewinnens seiner Zweikämpfe erhöht. Ebenso werden mächtige

Kampfgeisttechniken freigeschaltet. Während sich sein Kampfgeist auf dem Spielfeld befindet, ändern sich die Zweikampfoptionen des Spielers und er ist nicht in der Lage, Spezialtechniken zu verwenden.

# KGP (Kampfgeist-Punkte)

Während sich ein Kampfgeist auf dem Spielfeld befindet, werden KGP benötigt, um Zweikampfoptionen

und Kampfgeisttechniken anzuwenden und Duelle der Kampfgeister auszutragen. Wenn die KGP durch Einsatz des Kampfgeistes ausgehen, verschwindet er. Sobald sein Kampfgeist das Spielfeld verlassen hat, verringern sich die KP des Spielers beträchtlich, sei also vorsichtig.

## Duell der Kampfgeister

Wenn zwei gegnerische Spieler, die Kampfgeister entfesselt haben, zusammentreffen, während einer von ihnen in Ballbesitz ist, findet ein Duell der Kampfgeister statt. Duelle der Kampfgeister sind insoweit mit Zweikämpfen identisch, als dass beide Spieler zwischen Zweikampfoptionen wählen müssen. Wenn deine Priorität der Ballbesitz ist, wähle EROBERN oder, wenn in Ballbesitz, HALTEN. Wenn deine Priorität jedoch darin besteht, deine KGP zu behalten und die deines Gegners zu verringern, wähle ANGREIFEN. Abhängig vom jeweiligen Kampfgeist, bist du möglicherweise in der Lage, eine Kampfgeisttechnik anzuwenden.

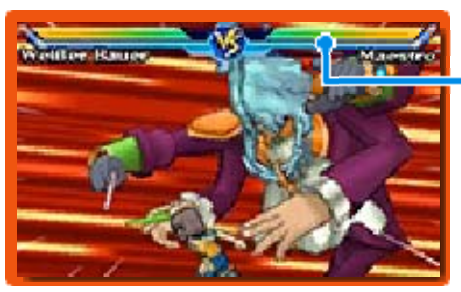

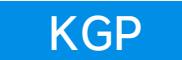

### TP-Fusion

Sobald ein Kampfgeist verschwunden ist, kann er nochmals entfesselt werden, wenn sämtliche TP aller anderen Spieler des Teams dazu verwendet werden.

♦ TP-Fusionen werden erst ab einem gewissen Spielfortschritt möglich.

## Weiterentwicklung der Kampfgeister

Je häufiger du einen Kampfgeist entfesselst, um so stärker wird er. Wenn ein Kampfgeist stärker wird, wird seinem Namen ein römisches oder griechisches Zeichen hinzugefügt.

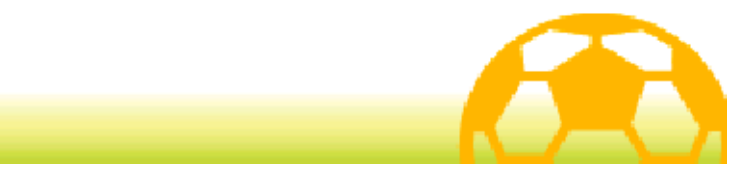

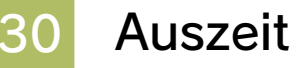

Berühre , um das Spiel zu pausieren und dir damit Zeit für Handlungen auf dem Item- und dem

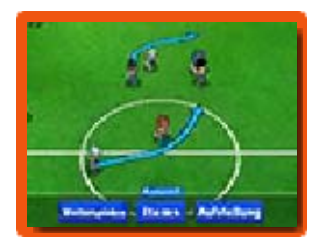

Aufstellungs-Bildschirm zu verschaffen. Um mit dem Match fortzufahren, berühre WEITERSPIELEN.

♦ Nach Wiederbeginn des Matches nach der Auszeit kann das Symbol für einige Zeit nicht verwendet werden.

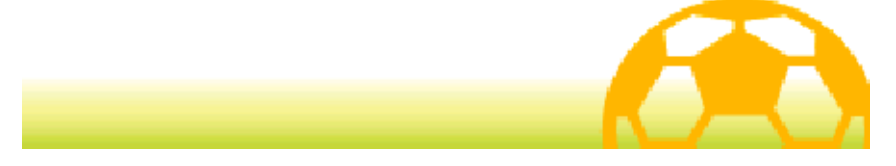

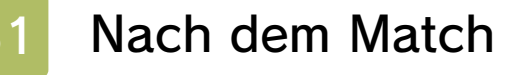

Nach Ende des Matches wird eine Match-Statistik gezeigt. Berühre OK!, um zum nächsten Bildschirm zu gelangen.

# Ergebnisbildschirm

Wenn du ein Match gewinnst, werden deine Spieler Erfahrungspunkte, Items, Elanpunkte und Teamgeistpunkte erhalten.

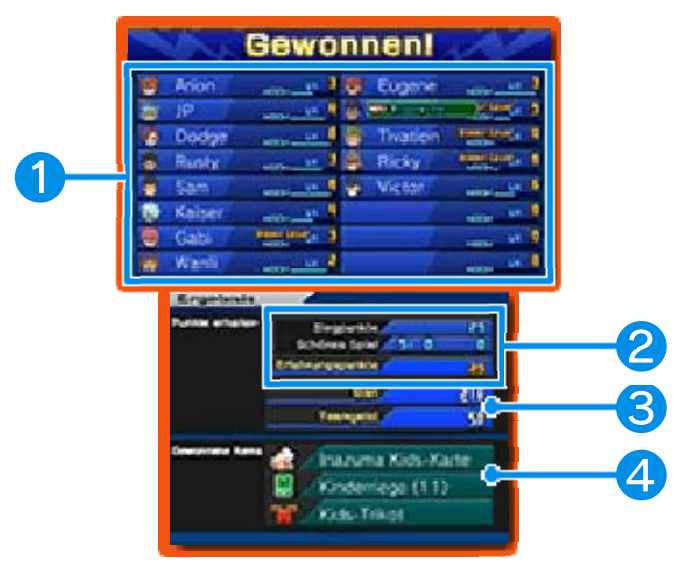

## ❶ Spieler-Info

Die Anzeige zeigt Erfahrungspunkte. Wenn sie gefüllt ist, steigt der Spieler einen Level auf und wird dadurch stärker.

### ❷ Gewonnene Punkte

Wenn du das Match gewinnst, werden Siegpunkte und "Schönes Spiel"-Bonuspunkte (s. Seite 23) zum Errechnen deiner Erfahrungspunkte zusammengezählt.

❸ Verdiente Elan- und **Teamgeistpunkte** 

### 4 Gewonnene Items

### Elfmeter

Falls ein defensives Foul im Elfmeterraum stattfindet oder es zwischen zwei Teams am Ende des Matches unentschieden steht, findet ein Elfmeterschießen statt. Lege durch Führen des Touchpens eine Flugbahn für den Ball des Schützen bzw. eine für den Torwart fest. Wenn das Match durch El fmeterschießen entschieden werden muss, kannst du jeweils die Schussstärke bzw. die Fangsicherheit erhöhen, indem du AUFLADEN durch Berührung auf AN setzt. Dies kann bei einer Entscheidung durch Elfmeterschießen bis zu drei Mal gemacht werden.

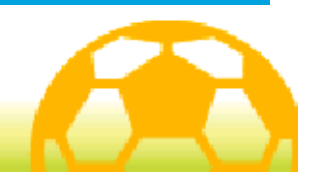

### **Charakterwerte**

Jeder Spieler hat acht verschiedene Charakterwerte. Mit Zunahme der Erfahrungspunkte

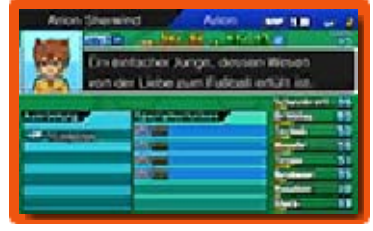

und Anzahl der Level erhöhen sich seine Charakterwerte und er gewinnt an Stärke.

## ◆ Arten von Charakterwerten

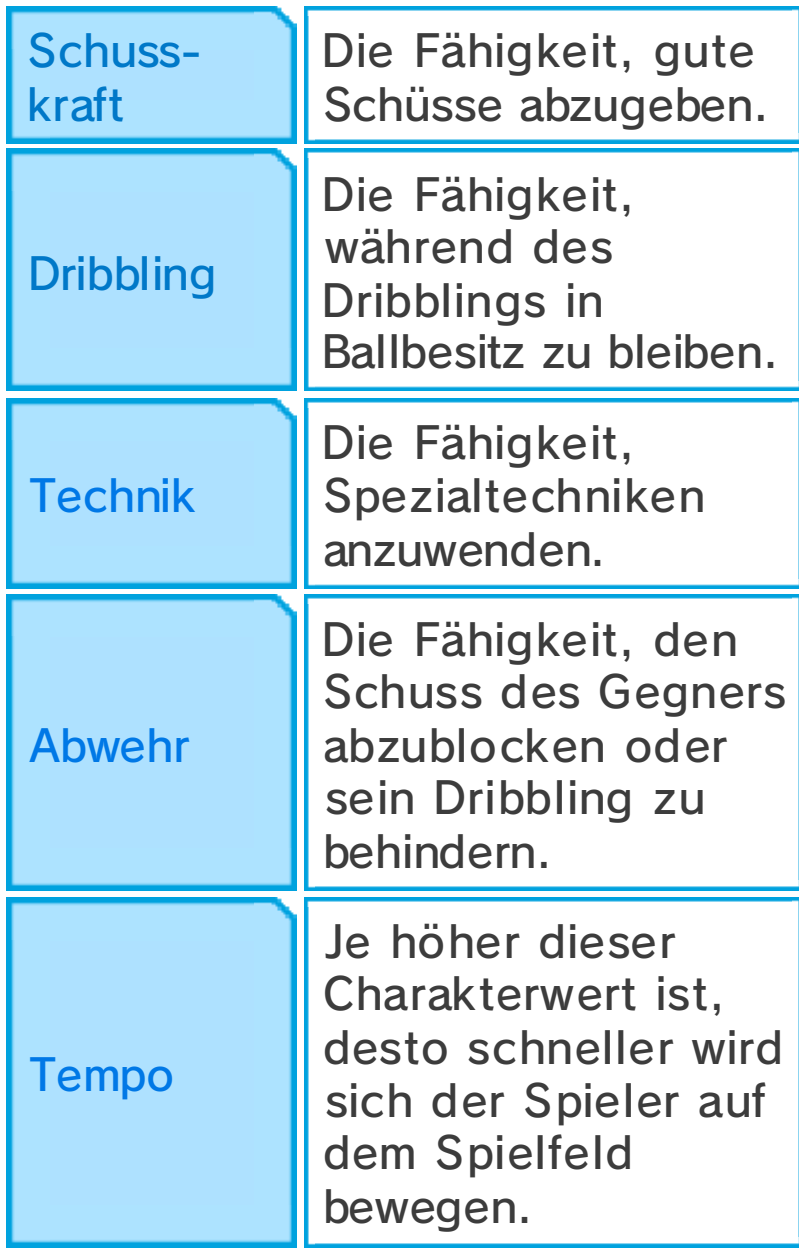

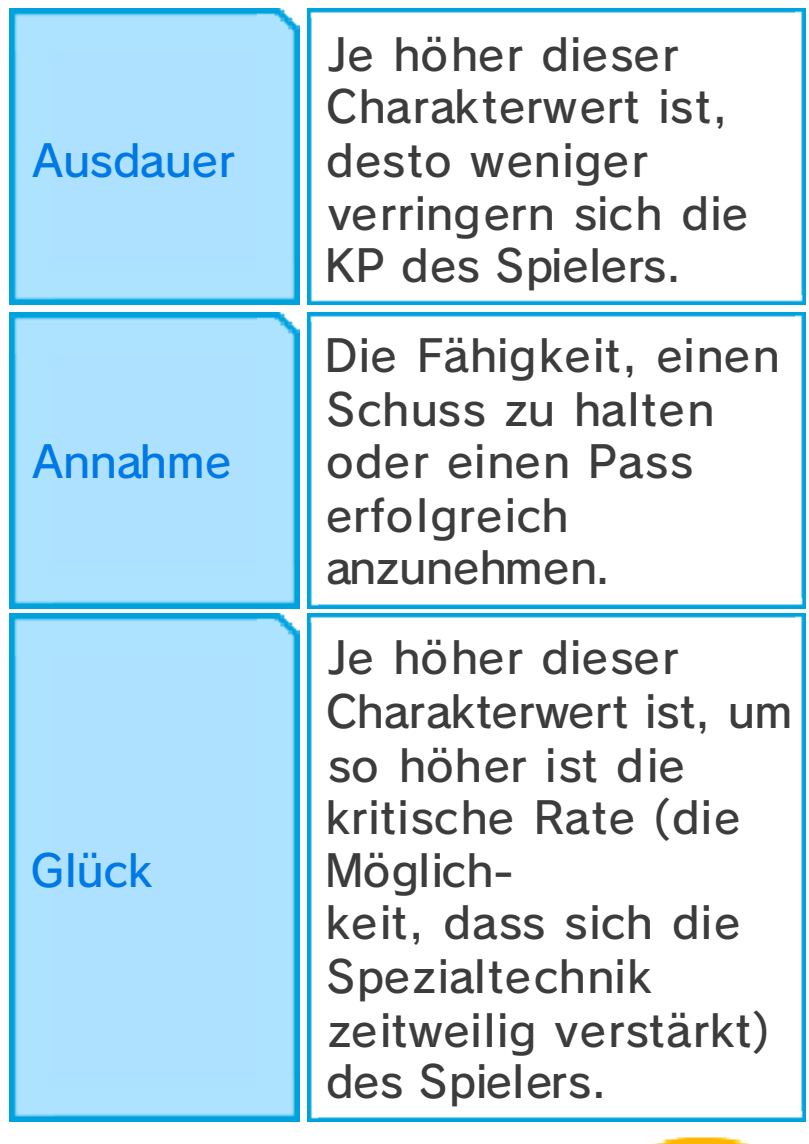

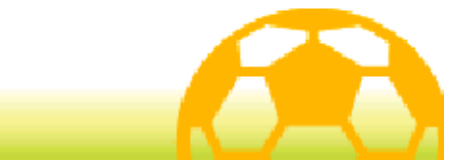

### **Elemente**

Spieler und Spezialtechniken können vier verschiedenen Elementen zugeordnet werden. Die Beziehungen zwischen den vier Elementen werden im folgenden Diagramm dargestellt.

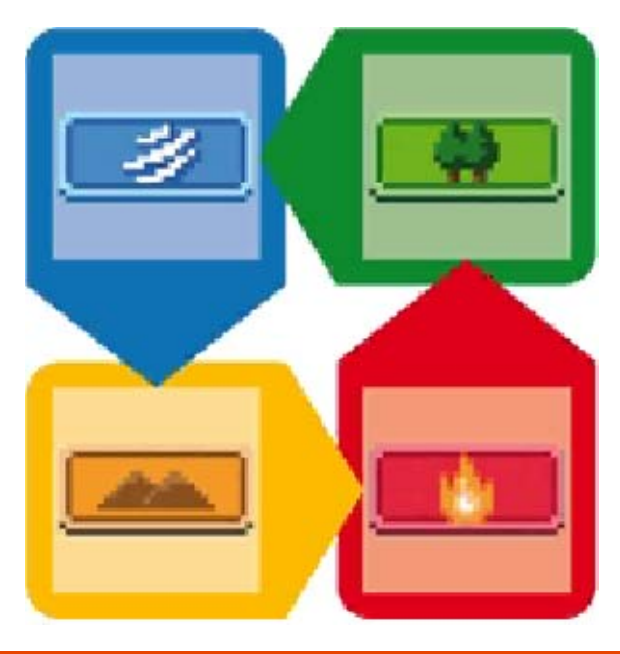

## Zweikämpfe und Elemente

Die Elemente beeinflussen den Ausgang der Zweikämpfe. Zusätzlich gilt: Wenn sich ein Spieler des gleichen Elements in der Nähe befindet, verdoppelt sich der jeweilige Effekt und die Chance zu gewinnen erhöht sich. Wenn sich drei Spieler des gleichen Elements nah beieinander befinden, wird der Effekt verdreifacht und die Chance auf einen Gewinn ist damit sogar noch höher.

# Spezialtechniken und **Elemente**

Die Stärke einer Spezialtechnik

erhöht sich, wenn das Element des Spielers mit dem der Spezialtechnik übereinstimmt.

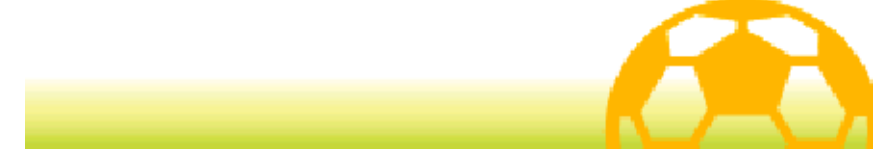

## Spezialtech. erlernen

Die Spieler können Spezialtechniken in der im Folgenden beschriebenen Art und Weise erlernen.

# Level-Aufstieg

Beim Erreichen bestimmter Level werden Spieler neue Spezialtechniken erlernen.

# Spezialtechnik-Anleitungen

Erwirb Spezialtechnik-Anleitungen an verschiedenen Orten wie z. B. in Läden. Wähle SPEZIALTECHNIKEN / KAMPFGEISTER im Hauptmenü und du wirst in der Lage sein, Spielern neue Spezialtechniken beizubringen.

♦ Du kannst eine Spezialtechnik-Anleitung nur einmal verwenden.

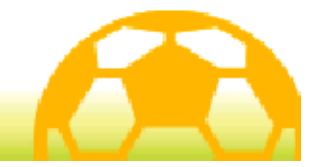

### Aufstellungen

Wähle TAKTIKEN im Hauptmenü und dann AUFSTELLUNGEN oder wähle MENÜ und dann AUFSTELLUNG während einer Auszeit oder auf dem Anpfiff-Bildschirm, um Zugang zum Aufstellungsbildschirm zu erhalten. Wechsle die Positionen der Spieler, indem du sie antippst und dann umherbewegst. Alternativ kannst du drücken, um sie auszuwählen und sie dann mit © oder  $\oplus$  zu bewegen.

♦ Während einer Auszeit kannst du keine Spieler bewegen.

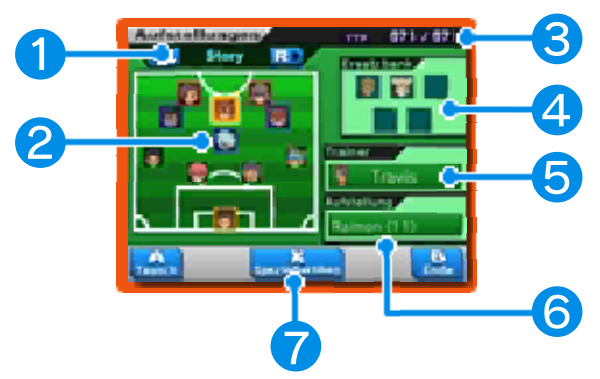

### ❶ Unterschiedliche Teams

Schalte durch die Teams hindurch und sieh dir die Spielerauswahl für das Story-Team, 5 vs. 5- Wettkämpfe und Drahtlos-Partien an.

## ❷ Spieler und Positionen

Mit Auswahl eines Spielers werden dessen Informationen auf dem oberen Bildschirm dargestellt. Die Farbe seines Rahmens kennzeichnet seine Position auf dem Spielfeld.

- Stürmer (ST)
- Mittelfeldspieler (MF)
- Abwehrspieler (VT)
- Torhüter (TH)

### ❸ TTP

Diese Art Punkte sind erforderlich, um Spezialtaktiken (s. Seite 28) auszuführen.

## **4** Ersatzbank

Spieler auf der Ersatzbank.

## ❺ Trainer

Muss gewählt werden, um den Trainer des Teams zu wechseln. Die Charakterwerte der Spieler werden durch den jeweiligen Trainer beeinflusst.

- ♦ Die Kompatibilität der Spieler mit dem Trainer ist unterschiedlich. Die Spieler, deren Charakterwerte sich aufgrund des gegenwärtigen Trainers verbessern, sind durch  $\triangleq$  gekennzeichnet. Spieler, deren Charakterwerte sich verschlechtern, durch  $\bar{\div}$ .
- ♦ Mit erfolgreicher Beendigung des Hauptspiels wirst du in der Lage sein, den Trainer des Story-Teams zu wechseln.
### ❻ Aufstellung

Durch Berühren kann die Aufstellung geändert werden.

#### ❼ Spezialtaktiken

Berühre dieses Symbol oder drücke , um die Spezialtaktiken deines Teams anzusehen.

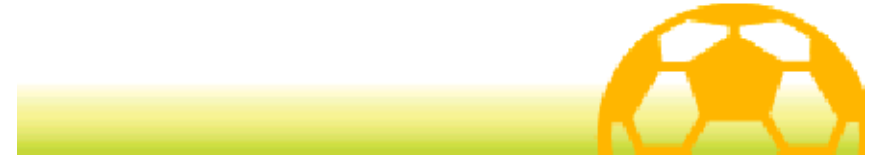

## **Spezialtraining**

Nutze die verschiedenen Orte, wo ein Spezialtraining möglich ist, und investiere Elanpunkte, um die Charakterwerte deiner Spieler zu verbessern. Der jeweils zu verbessernde Charakterwert ist je nach Ort des Spezialtrainings unterschiedlich.

♦ Spezialtrainingsorte, deren Basis keinen leuchtenden Ring aufweist, können von dir nicht verwendet werden.

## Ausführen des **Spezialtrainings**

Wähle einen Spieler, nachdem du ein bestimmtes Spezialtraining aktiviert hast, und

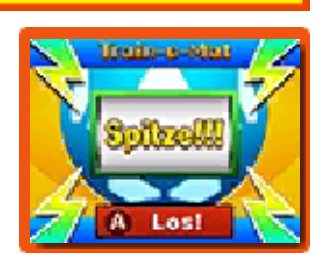

berühre LOS! oder drücke (A, dann beginnt sich der Train-o-Mat zu drehen. Um wieviel sich die Charakterwerte der Spieler erhöhen hängt davon ab, wo der Train-o-Mat anhält.

- ◆ Wenn ein Spieler häufig trainiert wird, führt das ab einem gewissen Punkt dazu, dass ein anderer Charakterwert absinkt. Welcher Charakterwert davon betroffen wird, ist je nach Spieler unterschiedlich.
- ◆ Ständiges Training eines bestimmten Spielers lässt die

Anzahl von Elanpunkten, die erforderlich sind, um das Training fortzusetzen, ansteigen.

 $\blacklozenge$  Spieler, die den Gipfel ihres Könnens erreicht haben, erkennt man an  $\frac{1}{2}$ .

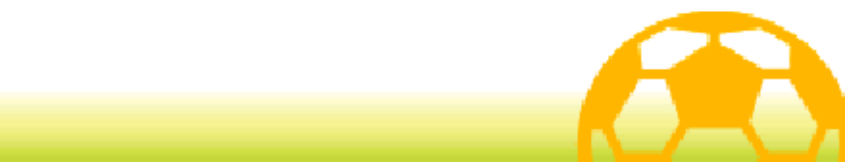

#### **Fußballtouren**

Sprich mit Herrn Veteran oder irgendeinem anderen Charakter mit dem gleichen Symbol, um unterschiedliche Teams herauszufordern.

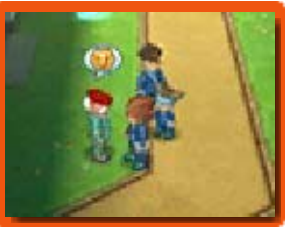

#### Auswahl von Gegnern

Wähle ein gegnerisches Team auf dem Tourenverlauf-Bildschirm aus.

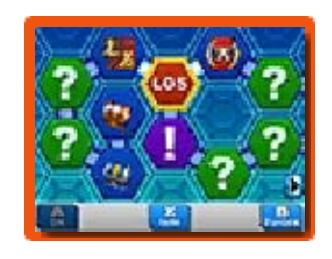

Teams, deren Felder du noch nicht erreicht hast, d.h. die du noch nicht herausfordern kannst, sind mit einem Fragezeichen gekennzeichnet. Um mit einem Ausrufezeichen gekennzeichnete Teams herauszufordern, musst du zunächst gewisse Bedingungen erfüllen. Teams, die du bereits geschlagen hast, sind mit einem Rang-Symbol (S, A oder B) versehen. Teams, gegen die du verloren oder ein Unentschieden erreicht hast, werden mit Seekennzeichnet. Gewinne Matches, um entlang der Felder vorzurücken und Schatztruhen freizuschalten.

## Mit Freunden (Lokales Spiel)

Benutze nach der Auswahl deines

Gegners auf dem Tourenverlauf-Bildschirm die Mehrspieleroptionen auf der rechten Seite des Touchscreens, um dein Team auszuwählen und zusammen mit bis zu drei Spielern über "Lokales Spiel" an Team-Matches teilzunehmen. Die Regeln und erforderlichen Schritte sind grundsätzlich die gleichen wie bei über "Drahtlos" gespielten Matches (s. Seite 39-41). Der Spieler, der "Mit Freunden" aktiviert hat, ist dabei der Gastgeber. Andere Spieler können als Gast beitreten, indem sie auf dem Titelbildschirm DRAHTLOS

# und dann SPIELEN auswählen.

## Erforderliche Bestandteile:

- Ein Nintendo 3DS-System pro Spieler
- Ein Exemplar der Software pro Spieler

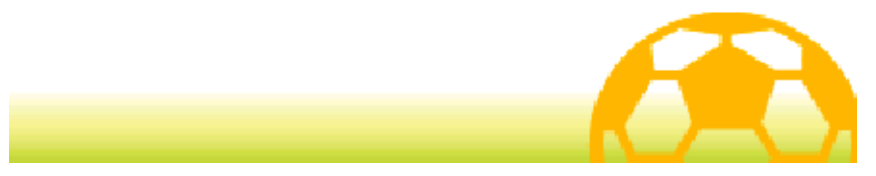

Sprich mit Kartengebern; dadurch wirst du in die Lage versetzt, Spieler zu rekrutieren, indem du die unten aufgeführten Schritte befolgst.

### 1. Erwerb von Kicker-Kärtchen

Sprich zunächst mit einem Kartengeber und sieh dir dessen Deck an, dann bist du in der Lage,

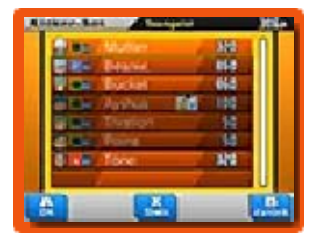

Teamgeistpunkte gegen Kicker-Kärtchen einzutauschen.

# 2. Kriterien überprüfen

Überprüfe die Anwerbungskriterien auf dem oberen Bildschirm. Möglicherweise ist

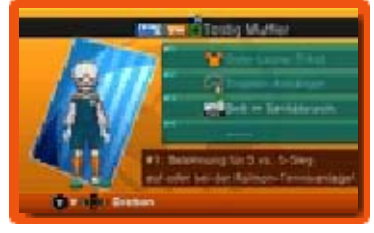

es erforderlich, dass du z. B. ein Item erwirbst, ein Foto machst oder ein Gesprächsthema findest, um Spieler rekrutieren zu können.

# 3. Kriterien erfüllen

Sobald du sämtliche Kriterien erfüllt hast, sprich mit einem Kartengeber und wähle EINLADEN, um Spieler für dein Team anzuwerben.

Anwerben bei 5 vs. 5 Nachdem du ihr Team in einem 5 vs. 5-Wettkampf geschlagen hast, werden manche Spieler deinem Team beitreten wollen.

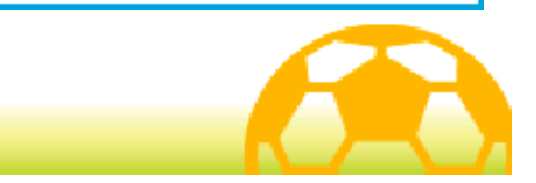

## Spielen (Lokales Spiel)  $\mathbb{\overline{S}}$

Wähle DRAHTLOS auf dem Titelbildschirm, lade dein gespeichertes Spiel und wähle dann SPIELEN, um zusammen mit bis zu drei Spielern über "Lokales Spiel" zu spielen.

# Match Menü

Wähle zunächst entweder HEIMSPIEL oder

AUSWÄRTSSPIEL und dann das Team, das

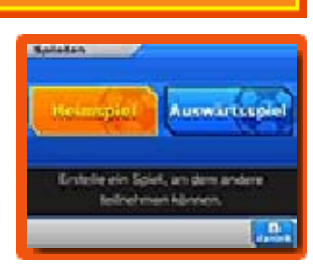

du benutzen möchtest. Deine Teams können in "Taktiken" bearbeitet werden, indem du DRAHTLOS-EINSTELLUNGEN (s. Seite 46) auswählst.

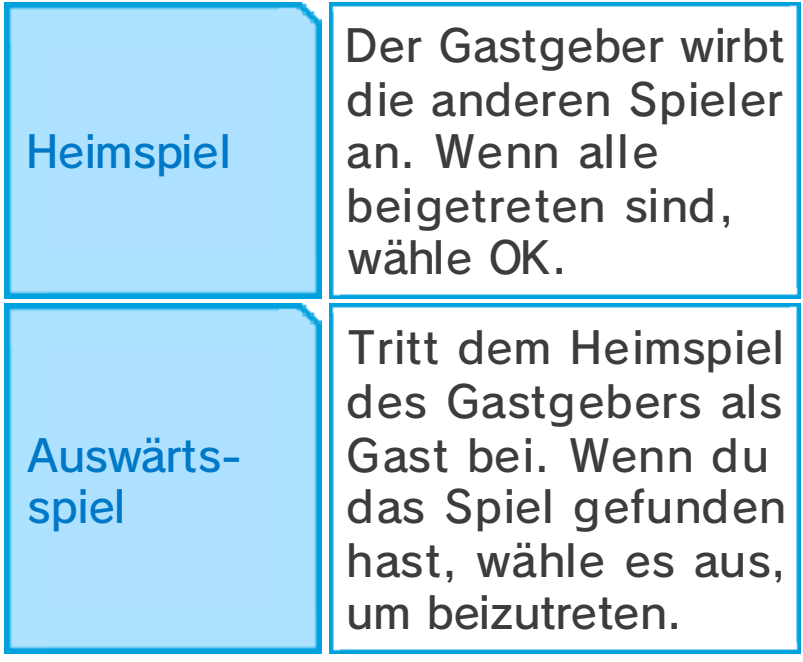

Erforderliche Bestandteile:

- Ein Nintendo 3DS-System pro Spieler

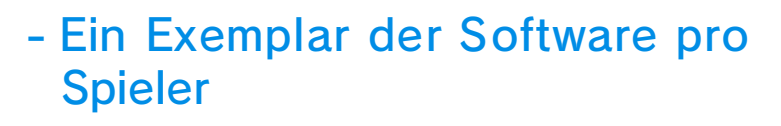

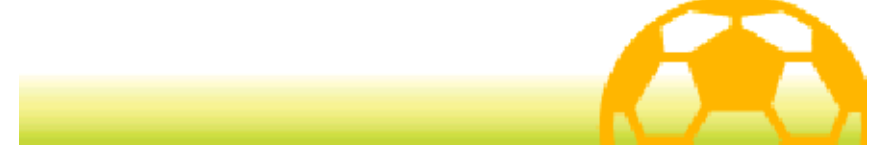

#### 40 Drahtlos-Match-Einst.

Sobald alle Spieler beigetreten sind, können die Match-Einstellungen verändert werden.

Für ein schnelles Match einer gegen einen wähle SPIEL BEGINNEN. Das Match beginnt dann sogleich nach Auswahl der Regeln und des Stadions.

Bei einem Spiel mit drei oder mehr Spielern können die Match-Einstellungen verändert werden, sobald alle Spieler beigetreten sind.

♦ Die möglichen Einstellungen hängen dabei von der Anzahl der Spieler und ihren Handlungen ab.

#### 1. Team auswählen

Wähle die Seite, auf der du spielen möchtest. Eine Seite ohne Spieler wird durch den Computer kontrolliert.

## 2. Spieler zuordnen

Entscheide, welche Spieler am Match teilnehmen werden. Ausgewählte Spieler sind mit markiert.

## 3. Aufstellungen

Der Teamleiter (d.h. der Gastgeber oder der erste Spieler, der sich der gegnerischen Mannschaft anschließt) kann die Mannschaftsaufstellung bestimmen.

## 4. Gegner wählen

Wenn der Computer als Gegner eingestellt wurde, kann der Gastgeber ein gegnerisches Team auswählen.

# 5. Trikot wählen

Der Teamleiter kann das Trikot auswählen, das während des Matches getragen wird.

# 6. Regeln festlegen

Der Gastgeber kann die Länge des Matches festlegen sowie die Möglichkeit einer Verlängerung und eines Elfmeterschießens ein- oder ausschalten. Wähle eine der voreingestellten Regeln A bis C aus oder erstelle eine eigene Kombination von Regeln.

# 7. Stadion auswählen

Der Gastgeber kann den Fußballplatz, auf dem das Spiel ausgetragen wird, selbst wählen.

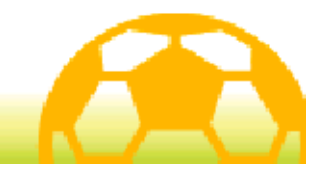

## Matchregeln

Während eines Matches bist du lediglich in der Lage, die aus deinem eigenen Team

stammenden Spieler zu

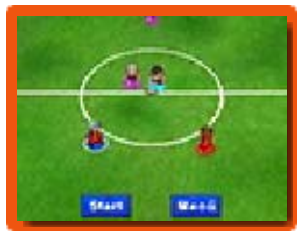

kontrollieren. Die Spieler sind durch vier verschiedene Farben zu ihren Füßen

(● S1 ● S2 ● S3 ● S4) gekennzeichnet und die von dir kontrollierbaren Spieler besitzen einen weißen Rand um ihre jeweilige Farbmarkierung.

Die Match-Steuerung und die Bildschirmanzeige sind grundsätzlich identisch mit denen eines normalen Matches (s. Seite 23-30).

## Spezialregeln bei drahtlosen Matches

- Nur der Teamleiter kann eine Auszeit verlangen.
- Wenn mehrere Spieler in der richtigen Position sind, zu einem Kettenschuss oder dem Abblocken eines Schusses beizutragen, wird der Spieler in der geringsten Entfernung die Technik anwenden.

## Nach dem Spiel

Wenn das Spiel endet, werden die Resultate für dein Team angezeigt. Danach wirst du in der Lage sein, zu speichern.

♦ Du kannst die Anzahl deiner Siege in Drahtlos-Partien jederzeit anschauen, indem du INFOS im Hauptmenü des Hauptspiels auswählst und dann STATISTIKEN (s. Seite 18) berührst.

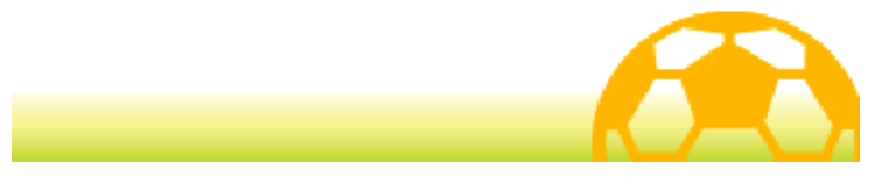

## StreetPass-Herausforderung (StreetPass) (1)

Wähle DRAHTLOS auf dem Titelbildschirm, lade dein gespeichertes Spiel und wähle dann

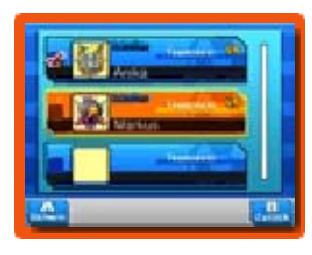

STREETPASS-HERAUSFORDERUNG, um Teamdaten anderer Spieler zu erhalten und Matches über StreetPass gegen sie zu spielen.

♦ Alle teilnehmenden Spieler müssen StreetPass für diese Software auf ihrem Nintendo 3DS-System aktivieren, um mit dieser Funktion Daten austauschen zu können.

# Herausforderung senden

Aktiviere StreetPass und wähle deine Mannschaft, die für die Herausforderung versendet werden soll.

# **F**Team wählen

Wähle das Team aus, das an andere Spieler versendet werden soll. Bearbeite Teams über DRAHTLOS-EINSTELLUNGEN (s. Seite 46). Wähle ERHALTENE HERAUSFORDERUNG SENDEN, um anstelle eigener Teamdaten die Daten eines anderen Teams, die du

über StreetPass erhalten hast, weiterzuleiten.

## StreetPass aktivieren

Aktiviere StreetPass für diese Software auf deinem Nintendo 3DS-System, um Herausforderungen zu erhalten oder zu verschicken.

### StreetPass deaktivieren

Deaktiviere StreetPass für diese Software auf deinem Nintendo 3DS-System.

#### Herausforderungen ansehen

Sieh dir über StreetPass erhaltene Herausforderungen an. Du kannst bis zu zehn Herausforderungen gleichzeitig speichern. Jedwede darüber hinaus erhaltene Herausforderung hat zur Folge, dass ältere Herausforderungen gelöscht werden. Um das Löschen von Herausforderungen zu verhindern, wähle die entsprechende Herausforderung aus und berühre dann SICHERN oder drücke (A.

### Herausforderung annehmen

Spiele gegen Teams, deren Herausforderung du über StreetPass erhalten hast.

Gewinne, um verschiedene Items zu erhalten. Einige dieser Items sind entweder spezifisch für Inazuma Eleven Go: Licht oder Schatten. Möglicherweise erhältst du auf diese Weise auch seltene Items.

♦ Herausforderungen, die du erfolgreich beendet hast, werden, entsprechend den Ergebnissen des Matches, mit einer Wertung (S, A oder B) versehen. Verlorene und unentschiedene Matches werden mit  $\times$  markiert.

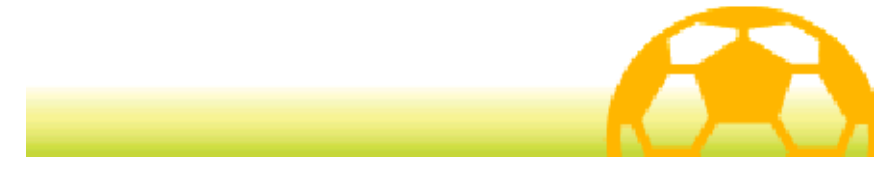

## Transfer (Lokales Spiel) **闵**

Wähle DRAHTLOS auf dem Titelbildschirm, lade dein gespeichertes Spiel und wähle dann TRANSFER, um dich mit einem anderen Spieler über Lokales Spiel zu verbinden und Spieler zu tauschen.

♦ Einige Spieler können nicht ausgetauscht werden.

## Erforderliche Bestandteile:

- Ein Nintendo 3DS-System pro Spieler
- Ein Exemplar der Software pro Spieler

# Erforderliche Schritte

# **1. Transfer beginnen**

Ein Spieler wählt TRANSFER ANBIETEN, der andere Spieler kann dann TRANSFER AUFNEHMEN auswählen.

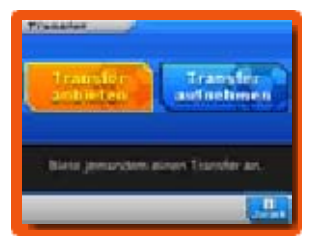

# **2. Spieler auswählen**

Wenn du dich mit deinem Transferpartner in Verbindung gesetzt hast, wähle einen

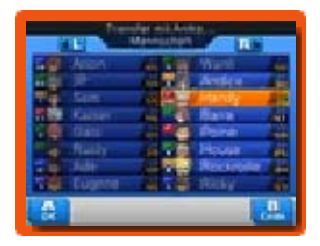

Spieler aus deinem Team für den Transfer.

## 3. Teamgeistpunkte verbrauchen

Wenn ihr beide jeweils einen Fußballspieler ausgewählt habt, könnt ihr mit dem eigentlichen Transfer starten. Beachte, dass ihr beide für einen erfolgreichen Transfer Teamgeistpunkte ausgeben müsst.

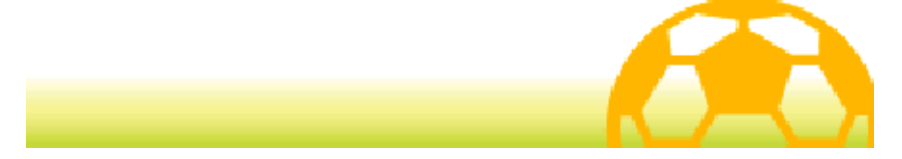

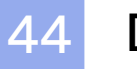

#### **Download**

Diese Software unterstützt das Nintendo Network™.

## Download (Internet) 隐

Wähle DRAHTLOS auf dem Titelbildschirm, lade dein gespeichertes Spiel und wähle dann DOWNLOAD, um dich mit dem Internet zu verbinden und Items, neue Spieler für dein Team und mehr zu erhalten.

## Zusätzliche Inhalte

Erhalte für einen begrenzten Zeitraum nach Veröffentlichung des Spiels neue Items und Charaktere über das Internet.

Sobald der Download vollständig und gespeichert ist, kannst du die Details bei Schnattr (s. Seite 18) im Hauptspiel ansehen.

Heruntergeladene Items sind im Schulladen erhältlich und heruntergeladene Charaktere können bei den entsprechenden Kartengebern gefunden werden.

♦ Weitere Informationen, wie du dein Nintendo 3DS-System mit dem Internet verbindest, findest du in der Nintendo 3DS-Bedienungsanleitung.

#### Nintendo Network

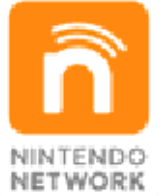

Über den Online-Service "Nintendo Network" kannst du mit Spielern aus der ganzen Welt spielen, neue Software und Inhalte herunterladen, Videos austauschen, Nachrichten versenden und vieles mehr!

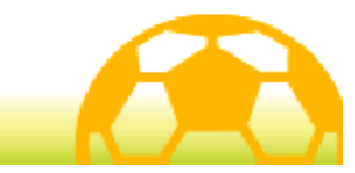

## Mitteilungen (SpotPass™) 2

Diese Software ist mit SpotPass kompatibel. Wähle DRAHTLOS auf dem Titelbildschirm, lade dein gespeichertes Spiel und wähle dann MITTEILUNGEN EINSCHALTEN, um SpotPass für diese Software zu aktivieren. Sobald du SpotPass aktiviert hast, wird dein System automatisch nach einer kompatiblen Internetverbindung suchen und verschiedene Mitteilungen erhalten, während es sich im Standby-Modus befindet, selbst wenn diese Software sich nicht in Gebrauch befindet.

Um SpotPass zu verwenden, musst du zunächst:

- dem Vertrag zur Nutzung der Nintendo 3DS-Services und der Datenschutzrichtlinie zustimmen.
- die Internetverbindung einrichten.
- eine SD Card in das Nintendo 3DS-System einlegen.

Um weitere Informationen zu erhalten, lies bitte die Bedienungsanleitung.

Lies die Warnung sorgfältig und aktiviere dann SpotPass, indem du JA auswählst.

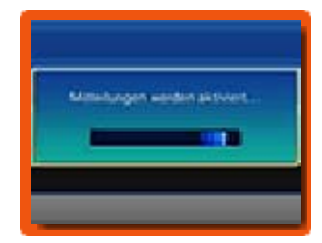

Zusätzliche Daten werden auf der SD Card erstellt.

## SpotPass deaktivieren

Wähle DRAHTLOS auf dem Titelbildschirm, lade dein gespeichertes Spiel und wähle dann MITTEILUNGEN AUSSCHALTEN, um SpotPass-Mitteilungen zu deaktivieren. Lies die Mitteilung und wähle dann JA.

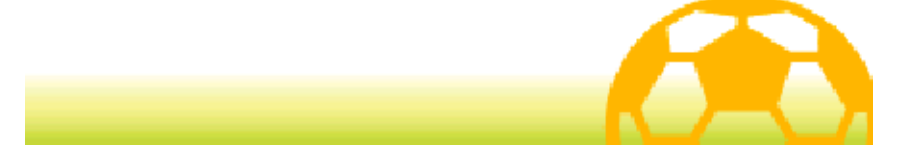

#### 46 Drahtlos-Einstellg.

Wähle DRAHTLOS auf dem Titelbildschirm, lade dein gespeichertes Spiel und wähle dann DRAHTLOS-EINSTELLUNGEN, um deine Kommunikationseinstellungen zu bearbeiten.

## Nachricht verfassen

Verfasse eine Nachricht, die in deiner StreetPass-Herausforderung erscheint, welche an andere Spieler gesendet wird (s. Seite 42). Du kannst maximal 16 Zeichen eingeben.

## Taktiken

Bearbeite die Zusammensetzung deines Teams für drahtloses Spiel. Dieser Bildschirm ist mit dem Taktik-Bildschirm (s. Seite 16) im Hauptspiel identisch.

#### Teamnamen ändern

Bearbeite deinen Teamnamen. Du kannst maximal 11 Zeichen eingeben.

## Spieleinstellungen

Lege hier Trikot und Wappen deines Teams fest. Du kannst auch den Fußballplatz, das CPU-Team und die Regeln für drahtloses Spiel einstellen.

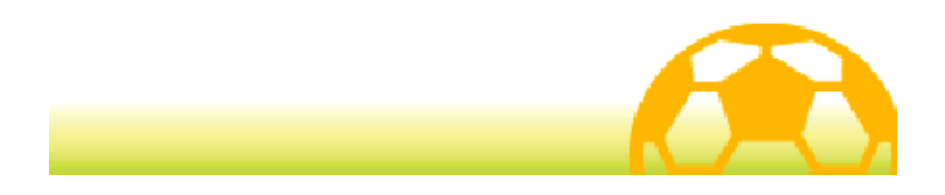

## 47 Kontaktinformationen

Informationen zu Produkten findest du auf der Nintendo-Website unter: www.nintendo.com

Technische Hilfe und Problemlösungen findest du in der Bedienungsanleitung deines Nintendo 3DS-Systems oder unter: support.nintendo.com